MINISTÉRIO DA EDUCAÇÃO UNIVERSIDADE TECNOLÓGICA FEDERAL DO PARANA TECNOLOGIA EM MANUTENÇÃO INDUSTRIAL

> AUGUSTO WOHLGEMUTH MAURICIO KUSBICK DA ROSA

# **APRIMORAMENTO DE UMA BANCADA AUTOMATIZADA DE UM FREIO DE FOUCAULT UTILIZADA PARA ENSAIOS DE MOTORES DE INDUÇÃO**

TRABALHO DE CONCLUSÃO DE CURSO

MEDIANEIRA 2012

# AUGUSTO WOHLGEMUTH MAURICIO KUSBICK DA ROSA

# **APRIMORAMENTO DE UMA BANCADA AUTOMATIZADA DE UM FREIO DE FOUCAULT UTILIZADA PARA ENSAIOS DE MOTORES DE INDUÇÃO**

Trabalho de Conclusão de Curso de graduação, apresentado a disciplina de Trabalho de Diplomação, do curso superior de Tecnologia em Manutenção Industrial, como requisito parcial à obtenção do título de Tecnólogo. Universidade Tecnológica Federal do Paraná – Câmpus Medianeira.

Orientador: Prof. Esp. Giovano Mayer

MEDIANEIRA 2012

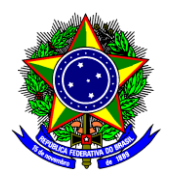

Ministério Da Educação Universidade Tecnológica Federal Do Paraná Gerência de Ensino Coordenação do Curso Superior de Tecnologia em Manutenção Industrial

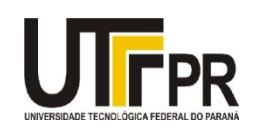

# **TERMO DE APROVAÇÃO**

# **APRIMORAMENTO DE UMA BANCADA AUTOMATIZADA DE UM FREIO DE FOUCAULT UTILIZADA PARA ENSAIOS DE MOTORES DE INDUÇÃO**

Por:

# **Augusto Wohlgemuth Mauricio Kusbick da Rosa**

Este Trabalho de Conclusão de Curso (TCC) foi apresentado às 09:00 h do dia 29 de Junho de 2012 como requisito parcial para obtenção do título de Tecnólogo no Curso superior de Tecnologia em Manutenção Industrial, da Universidade Tecnológica Federal do Paraná, Câmpus Medianeira. Os candidatos foram argüidos pela Banca Examinadora composta pelos professores abaixo assinados. Após deliberação, a Banca Examinadora considerou o trabalho aprovado.

Prof. Esp. Giovano Mayer UTFPR – *Câmpus* Medianeira (Orientador)

Prof. Dr. Marcos Fischborn UTFPR – *Câmpus* Medianeira (Convidado)

Prof. Me. Amauri Massochin UTFPR – *Câmpus* Medianeira (Convidado)

Prof. Me. Yuri Ferruzzi

UTFPR – *Câmpus* Medianeira

(Responsável pelas atividades de TCC)

A Folha de Aprovação assinada encontra-se na coordenação do Curso de Tecnologia em Manutenção Industrial.

*"Eu quero vencer, se não for possível agora, ao menos deixa-me tentar"*

(Prof. Vilson Bagatini)

## **AGRADECIMENTOS**

Agradecemos primeiramente a Deus pela saúde e perseverança que nos têm dado.

Aos nossos amigos e familiares pelo apoio.

Ao professor Giovano Mayer pela orientação neste trabalho e aos professores Almiro Weiss, Ivair Marchetti e Marcos Fischborn no auxílio prestado durante a execução do projeto.

Agradecemos também à Universidade Tecnológica Federal do Paraná – Câmpus Medianeira, que cedeu o espaço e a oportunidade para a realização desse projeto.

## **RESUMO**

ROSA, Mauricio Kusbick da; WOHLGEMUTH, Augusto. Aprimoramento de uma bancada automatizada de um Freio de Foucault utilizada para ensaios de motores de indução. 2012. 76f. Trabalho de Conclusão de Curso (Tecnologia em Manutenção Industrial) – Universidade Tecnológica Federal do Paraná. Medianeira, 2012.

**RESUMO:** Este trabalho consiste no aprimoramento de uma bancada automatizada com um Freio de Foucault presente na Instituição UTFPR – *Câmpus* Medianeira. O Freio de Foucault também conhecido como Freio Eletrodinâmico, consiste em um rotor em forma de disco acoplado á um motor elétrico. O disco gira dentro de um campo magnético cuja intensidade é controlada através de uma bobina alimentada por corrente contínua. A variação de corrente através dessa bobina aumenta ou diminui a força de frenagem do equipamento. Com o uso do *software Easy Soft Codesys*, foi desenvolvido um sistema supervisório no qual o usuário da bancada acessa uma Interface Homem-Máquina. O sistema proposto permite o acionamento de até cinco tipos de partidas e possibilita também a opção de abertura de qualquer uma das fases do motor. O sistema supervisório permite a verificação das respostas de corrente, tensão e torque do motor através de gráficos. Para o desenvolvimento deste projeto foram utilizados transdutores de corrente alternada, de corrente contínua, de tensão e de célula de carga, os quais junto com o CLP (controlador lógico programável) fazem a aquisição dos dados das grandezas envolvidas.

**Palavras-chave:** Freio de Foucault. Sistema Supervisório. CLP.

# **ABSTRACT**

ROSA, Mauricio Kusbick da; WOHLGEMUTH, Augusto. Improvement of one Foucault Brake's automated stand, used for testing of induction motors. 2012. 76f. Course Conclusion Paper (Industrial Maintenance Technology) – Federal Technological University of Paraná. Medianeira, 2012.

**ABSTRACT:** This paper consists in the improvement of an automated stand with a Foucault's Brake, located in the Institution UTFPR – Medianeira Campus. The Foucault's Brake, also known as Electrodynamics' Brake, consists in a disc-shaped rotator linked to an electric engine. The disk spins inside a magnetic field whose intensity it's controlled through one coil fed by a direct current. The current's variation through this coil increases or decreases the strength of the equipment's braking. With the use of the software Easy Soft Codesys, it was develop a system supervision which the stand's user can access a Interface Man-Machine. This system allows the activation of until five kinds of starts and also the option to open any of the engine's phases. The supervisory system allows the verification of the current's answer, tension and torque in the engine through graphics. For the development of this project it were used transducers of alternating current, direct current, tension and load cell, which combined to PLC (Programmable Logic Controller) do the data acquisition of the magnitudes involved.

**Key-words:** Foucault's Brake. Supervisory System. PLC.

# **LISTA DE TABELAS**

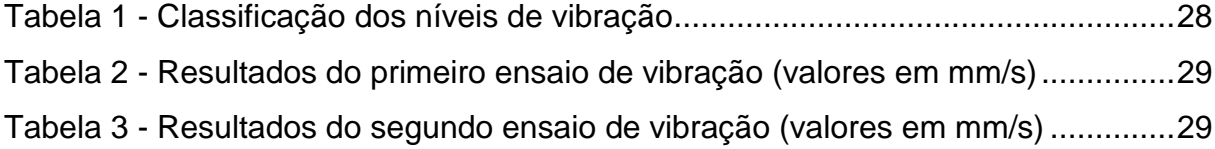

# **LISTA DE FIGURAS**

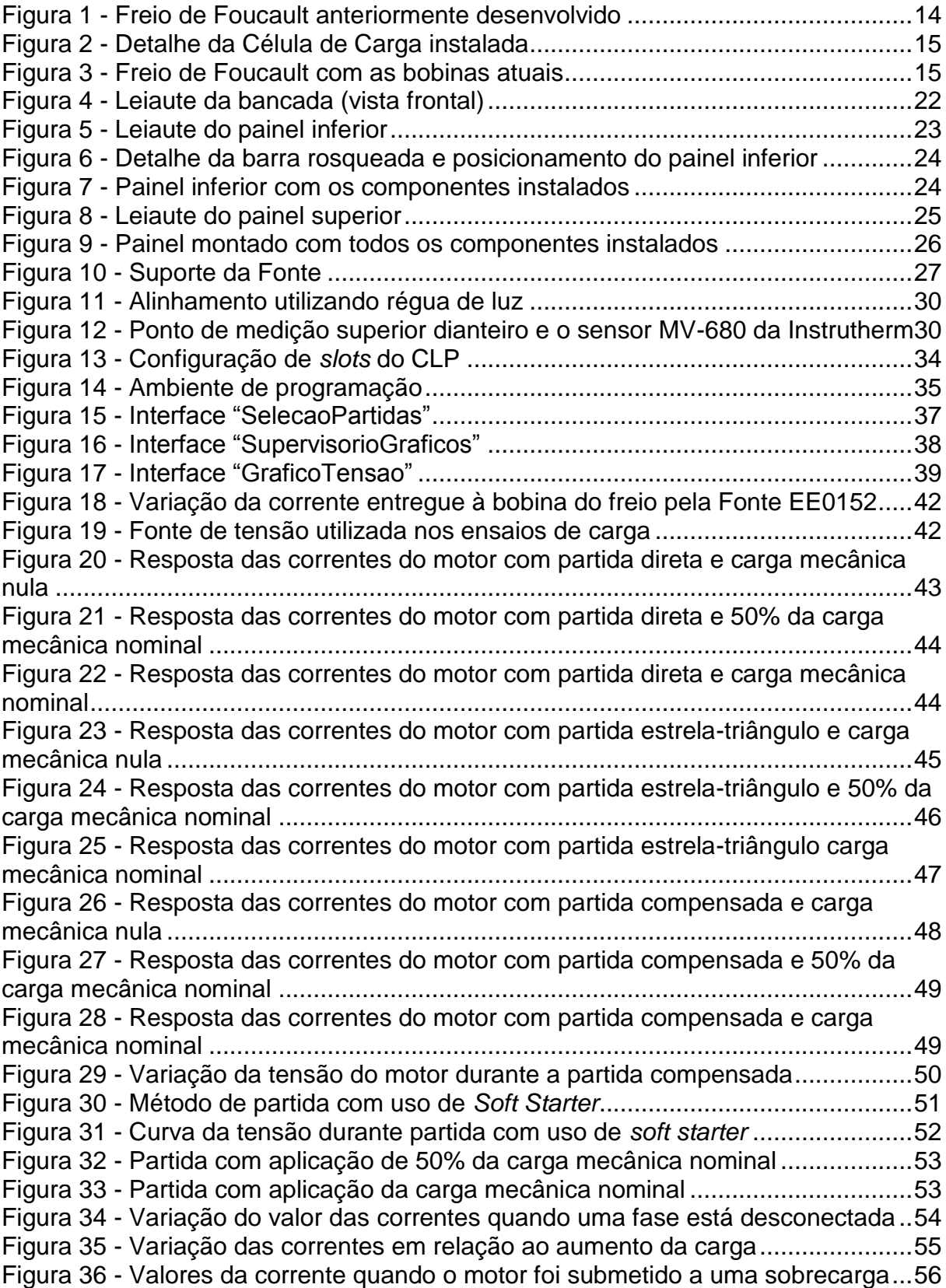

# **LISTA DE SIGLAS**

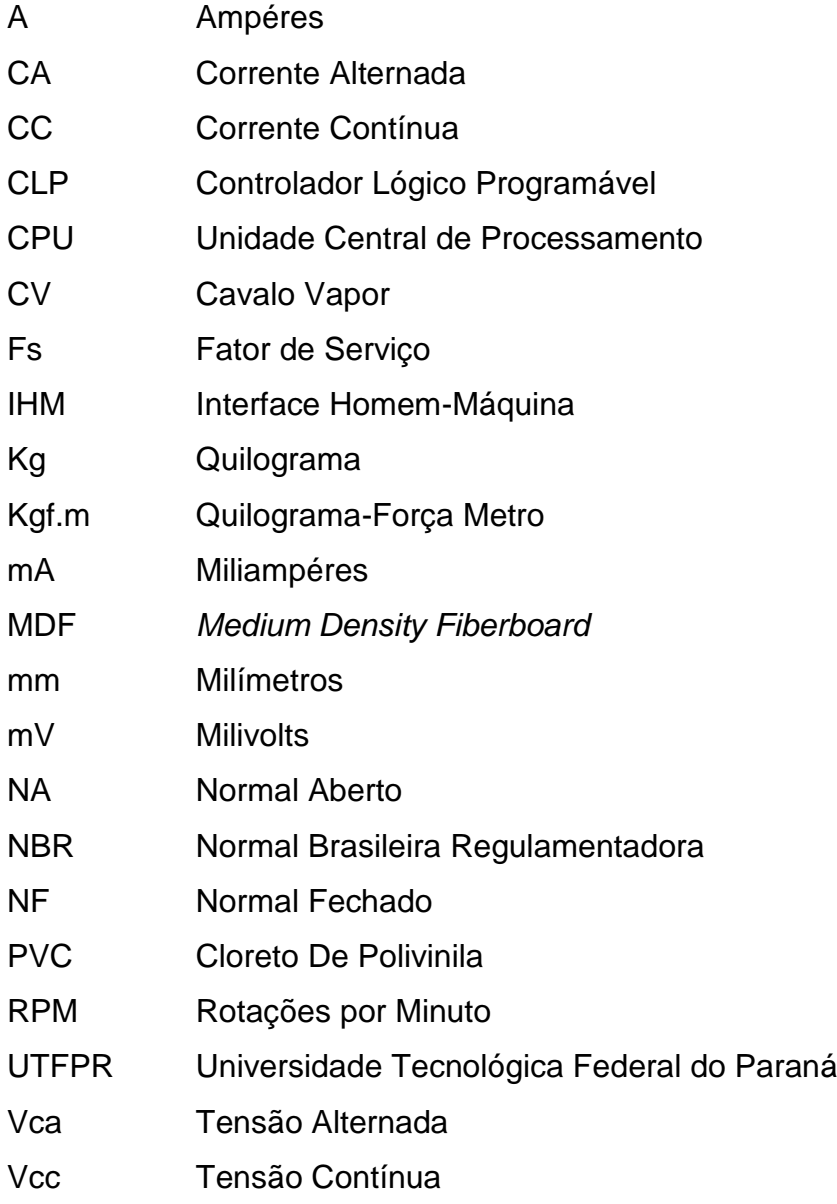

# **SUMÁRIO**

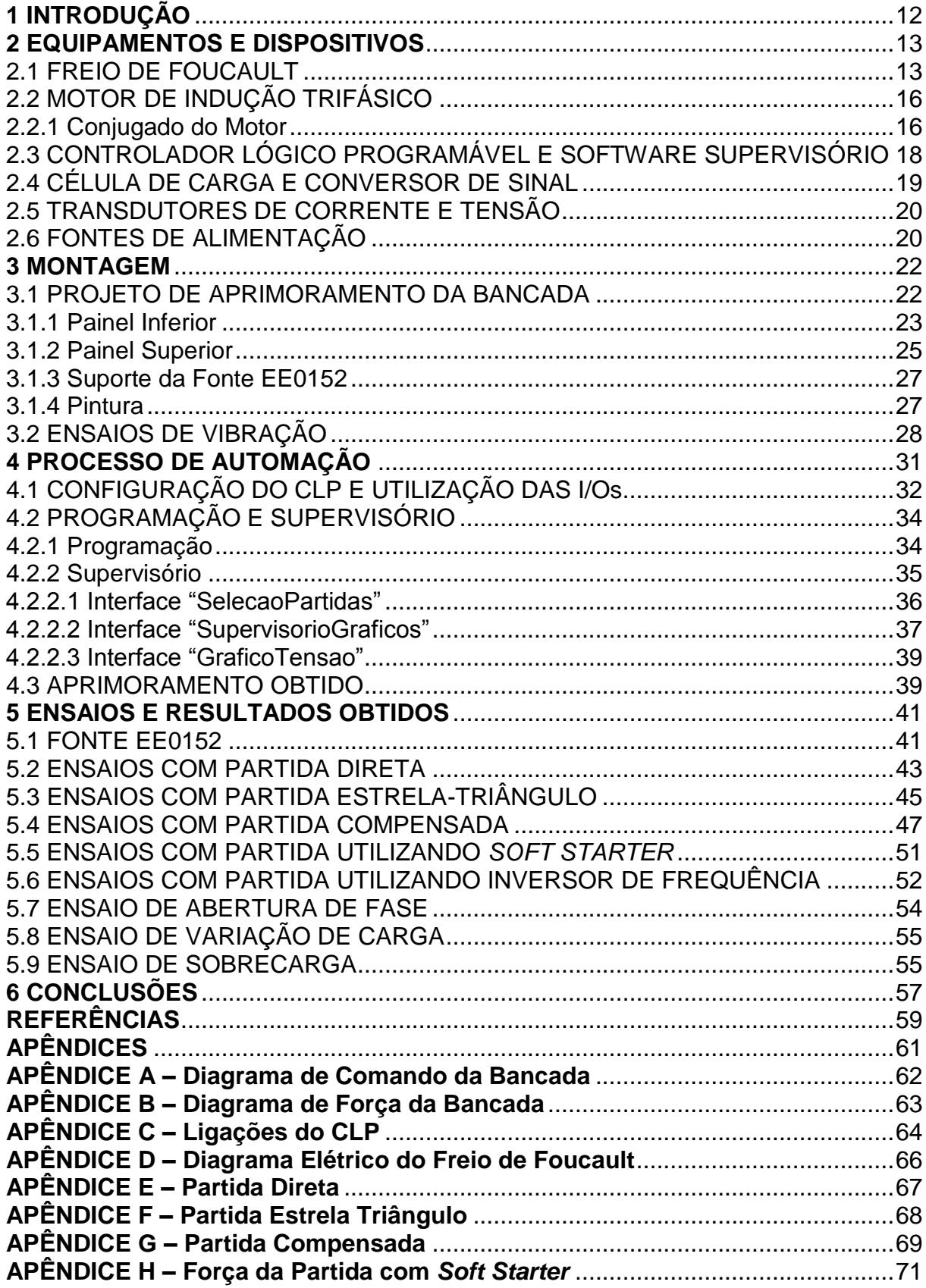

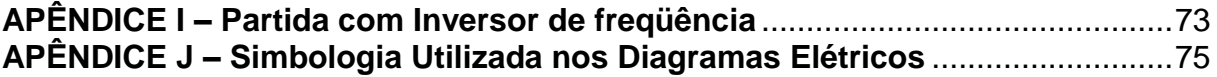

#### <span id="page-12-0"></span>**1 INTRODUÇÃO**

Freio de Foucault ou freio eletromagnético consiste em um freio formado por um rotor em forma de disco e um estator fixo. O estator é constituído por bobinas que são alimentadas em corrente contínua. Quando energizadas, essas bobinas geram um campo eletromagnético estacionário que por sua vez produz um campo induzido no rotor. O campo induzido no rotor é contrário ao campo gerado pelas bobinas e a oposição entre os mesmos faz com que o rotor freie. A intensidade do campo gerado pelas bobinas é diretamente proporcional ao valor da corrente aplicada à mesma.

O presente trabalho tem por objetivo aprimorar uma bancada de um freio de Foucault desenvolvida em 2010 por ex-acadêmicos do curso de Tecnologia em Manutenção Industrial da UTFPR – Câmpus Medianeira. Esta bancada possuía certo nível de automação, pois contava com o uso de um Controlador Lógico Programável e de um programa supervisório para controle. Este projeto incluía sensores de medição de corrente e uma célula de carga para medir a força de frenagem aplicada ao motor.

O aprimoramento proposto consiste em possibiltar o aumento dos tipos de partida do motor, tendo como opção a abertura de qualquer uma das fases do circuito. Desenvolver também uma nova Interface Homem-Máquina para o supervisório, sendo possível através desta, visualizar os valores de corrente, tensão e carga que são medidos através dos transdutores instalados e fazer o controle do valor da tensão e corrente aplicados nas bobinas do freio através de comandos em tela. O projeto prevê o aumento do número de espiras das bobinas do freio, pois a bobina utilizada até então necessitava de uma corrente alta para que o freio pudesse simular a carga nominal do motor.

#### <span id="page-13-0"></span>**2 EQUIPAMENTOS E DISPOSITIVOS**

Os materiais e equipamentos utilizados para melhoria do freio de Foucault são descritos a seguir.

#### <span id="page-13-1"></span>2.1 FREIO DE FOUCAULT

Segundo a NBR 8152 (1982), o Freio de Foucault é um sistema eletromagnético que produz esforço de frenagem por indução sobre um induzido linear (trilho, por exemplo) ou sobre uma parte rotativa como um disco.

O freio de Foucault é também conhecido na literatura como Freio Eletrodinâmico e consiste em um rotor (acoplado á um motor elétrico) que gira dentro de um campo magnético. A intensidade do campo é controlada através da aplicação de corrente contínua de maior ou menor intensidade a um par de bobinas, responsável pela criação de tal campo.

O campo magnético criado pelo par de bobinas faz com que no disco surjam correntes elétricas parasitas, essas são conhecidas na literatura como correntes de Foucault. A indução de corrente no disco gera um campo magnético contrário ao campo da bobina o que resulta na frenagem do rotor e por conseqüência do motor, simulando assim uma carga.

A figura 1 mostra o freio desenvolvido em 2009 por ex – acadêmicos do curso de Tecnologia em Manutenção Industrial.

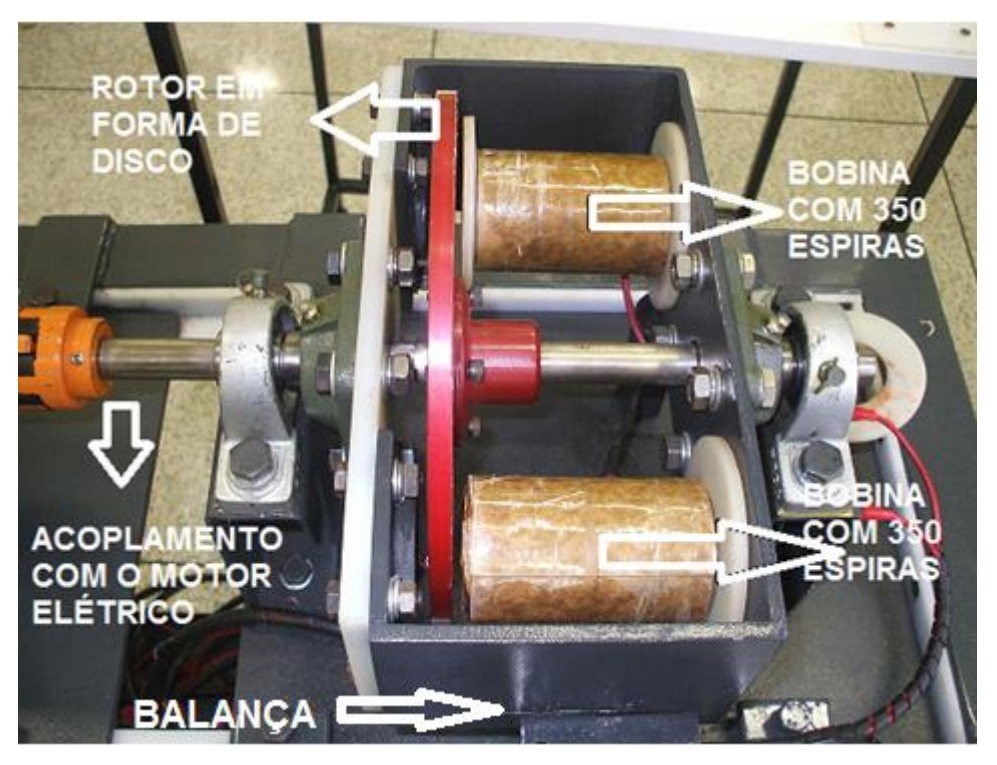

**Figura 1 - Freio de Foucault anteriormente desenvolvido Fonte: Lenzi, Ratti e Rustick. Automação de um freio de Foucault utilizado para ensaios de motores de indução (2010)**

<span id="page-14-0"></span>O freio é constituído basicamente por um rotor de alumínio em forma de disco (9 mm de espessura e 250 mm de diâmetro) e duas bobinas com 350 espiras de fio de cobre AWG n° 18 em cada uma. Não possui contatos deslizantes, escovas, anéis coletores ou comutadores, pois o rotor não possui ligações elétricas.

O projeto inicial incluía sensores de medição de corrente assim como o uso de um CLP e programa supervisório para o controle. No entanto, a programação e esquema de ligação elétrica da bancada permitiam apenas o acionamento do motor com partida direta, não havendo flexibilidade para uso da mesma como ferramenta didática de auxílio nos laboratórios de máquinas elétricas, acionamento de máquinas elétricas e automação industrial.

Na configuração inicial, a bancada utilizava uma placa de MDF (*Medium Density Fiberboard)* para dar suporte aos componentes de acionamento e controle.

Nesta bancada, havia também uma célula de carga, cuja finalidade era medir o torque que o efeito de frenagem causava no estator. O efeito de frenagem faz com que um das extremidades do estator seja impelida contra a célula de carga. Este ponto de medição é análogo ao funcionamento de uma balança e o posicionamento deste conjunto pode ser visualizado na figura 1.

Para não ocorrerem trancos mecânicos na célula, e assim não danificá-la, a mesma teve uma de suas extremidades fixas na bancada e a outra, com auxílio de uma mola, foi utilizada para receber o esforço de frenagem. O detalhe da célula de carga pode ser verificado na figura 2.

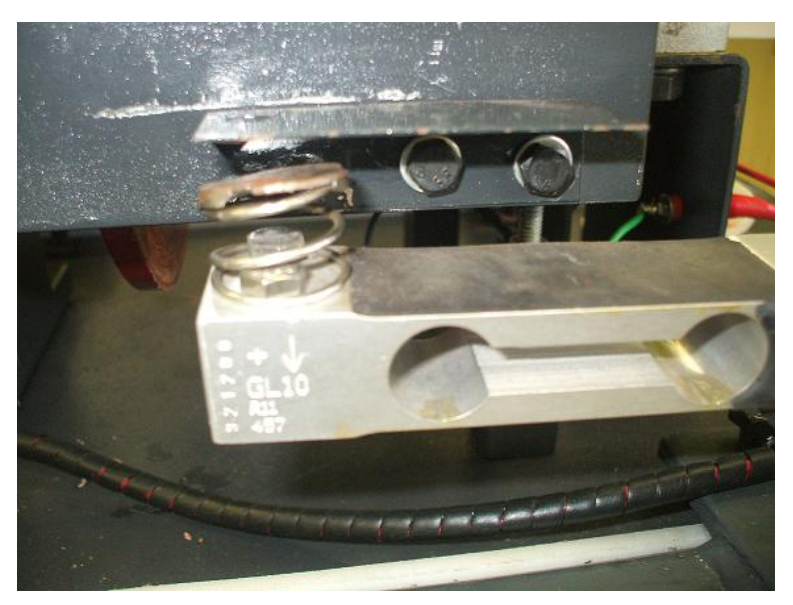

**Figura 2 - Detalhe da Célula de Carga instalada Fonte: Lenzi, Ratti e Rustick. Automação de um freio de Foucault utilizado para ensaios de motores de indução (2010)**

<span id="page-15-0"></span>A bobina utilizada no projeto atual teve o número de espiras aumentado para 1150 cada, com fio de cobre AWG n° 18. A figura 3 mostra a bobina atual já montada no conjunto do freio.

<span id="page-15-1"></span>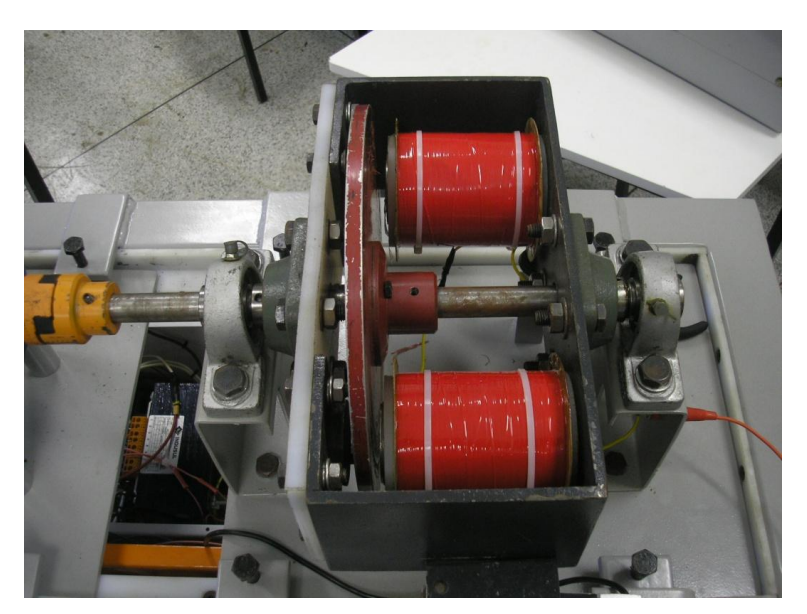

**Figura 3 – Freio de Foucault com as bobinas atuais**

## <span id="page-16-0"></span>2.2 MOTOR DE INDUÇÃO TRIFÁSICO

O motor utilizado na bancada é um motor de indução trifásico da marca VOGES cuja potência é de ¾ de CV. Este modelo apresenta fator de potência de 0,7, corrente nominal de 2,9 A e FS igual a 1,15. A tensão de alimentação é 220 Vac, 6 terminais, 4 pólos e rendimento de 72%.

Para Franchi (2008), o motor de indução trifásico é o tipo de motor mais utilizado tanto na indústria quanto no ambiente doméstico, porque os sistemas atuais de distribuição de energia elétrica normalmente são trifásicos em corrente alternada.

Franchi (2008), explica que quando um enrolamento trifásico é alimentado por correntes trifásicas, cria-se um campo girante como se houvesse um único par de pólos girantes com intensidade constante. Esse campo girante, criado pelo enrolamento trifásico no estator, faz com que linhas de fluxo atravessem as barras do rotor o que induz tensões nessas barras gerando correntes elétricas. Essas correntes causam um campo magnético no rotor de polaridade oposta a do campo girante. Como campos opostos se atraem e o campo girante do estator é rotativo, o rotor tende a acompanhar a rotação deste campo desenvolvendo um conjugado motor que faz com que o rotor gire.

Franchi (2008), explica também que à medida que a carga é aplicada no eixo do motor ocorre um aumento no seu rendimento, logo, quanto mais próximo da carga nominal, maior é o rendimento.

#### <span id="page-16-1"></span>2.2.1 Conjugado do Motor

De acordo com Mamede Filho (2007), motores elétricos apresentam um esforço que lhes permite girar seu eixo quando energizados. A este esforço dá-se o nome de conjugado do motor. A carga acoplada gera também um conjugado que se opõem ao conjugado do motor. A esse conjugado dá-se o nome de conjugado de carga ou conjugado resistente.

Para Lobosco (1988), os motores de indução são caracterizados como motores cujo conjugado disponível diminui à medida que a velocidade aumenta.

Franchi (2008), explica que quanto maior a carga, maior terá que ser o conjugado necessário para acioná-la. Para obter esse conjugado é necessário que as correntes induzidas e os campos produzidos sejam maiores, logo a diferença de velocidade aumenta. Portanto, à medida que a carga aumenta, cai a rotação do motor.

Mamede Filho (2007), explica que quando o conjugado do motor é dimensionado adequadamente, este necessita durante a partida desenvolver um conjugado superior ao conjugado resistente de carga.

O conjugado de carga máximo para um determinado motor pode ser calculado pela equação (1), (MAMEDE Filho, 2007, p.205).

$$
Cc = \frac{Pnm \times 0.736 \times 10^3}{\frac{2 \times \pi \times Wnm}{60}}\tag{1}
$$

Sendo:

*Cc* - Conjugado da Carga (N.m);

*Pnm* - Potência nominal do motor (CV);

Wnm - Velocidade nominal do motor (RPM);

Logo, para o motor utilizado no projeto, o conjugado de carga máximo é:

$$
Cc = \frac{0.75 \times 0.736 \times 10^3}{\frac{2 \times \pi \times 1680}{60}}
$$

$$
Cc = \frac{552}{\frac{10555.75}{60}}
$$

$$
Cc = \frac{332}{175,92}
$$

$$
Cc=3,13N.m
$$

Convertendo este valor para Kgf.m, o torque máximo do motor é de 0,319 Kgf.m.

O conjugado exigido do motor em cada instante pode ser calculado pela equação (2).

$$
Cnm = Pc \times \Delta ec \tag{2}
$$

Sendo:

*Cnm* - Conjugado do motor (kgf.m)

*Pc* - Peso medido pela célula de carga (kg)

*Δec* - Distância entre o centro do eixo do motor e o ponto de medição da célula de carga (m) – 0,16 m.

Esta equação é utilizada para calcular o torque exigido do motor durante os ensaios e o resultado é mostrado no visor "TORQUE DE FRENAGEM" da interface do supervisório da bancada, que será explicado com maiores detalhes no capítulo 4.

## <span id="page-18-0"></span>2.3 CONTROLADOR LÓGICO PROGRAMÁVEL E SOFTWARE SUPERVISÓRIO

Para Georgini (2006), Controlador Lógico Programável (CLP), pode ser definido como um Computador Industrial, capaz de armazenar instruções para implementação de funções de controle (seqüência lógica, temporização e contagem, por exemplo), além de realizar operações lógicas e aritméticas, manipulação de dados e comunicação em rede, sendo utilizado no controle de sistemas automatizados.

De acordo com Silveira e Santos (2010,) o CLP é basicamente composto por dois elementos principais, sendo uma CPU (Unidade Central de Processamento) e a outra a interface para sinais de entrada e saída.

Para Silveira e Santos (2010), "sinais de entrada" são sinais externos recebidos pelo CLP, os quais podem vir de fontes pertencentes do processo (chaves fim de curso, sensores, etc.) ou podem ser um comando gerado pelo prórprio sistema de controle (programa – memória interna).

Para Silveira e Santos (2010), "sinais de saída" são os dispositivos controlados pelo CLP , um por ponto de saída. Esses pontos podem influenciar diretamente em ações do processo ou mesmo possuir a função de sinalizadores em painéis sinóticos. Podem ser citados como exemplos de varáveis de saída os contatores, válvulas, lâmpadas, entre outros.

Para Silveira e Santos (2010), "programa" pode ser descrito como uma sequência específica de instruções selecionadas de um conjunto de opções oferecidas pelo CLP em uso, que efetuam ações de controle desejadas, ativando ou não memórias internas e os pontos de saída do CLP a partir da monitoração do estado das mesmas memórias internas e os pontos de entrada do CLP. (SILVEIRA; SANTOS, 2010).

O CLP XC100 utilizado neste projeto é composto por uma CPU modelo XC-CPU101-C64K-8DI-6DO, com 3 *slots* analógicos para a aquisição dos sinais dos transdutores e um *slot* digital com oito saídas. A CPU do CLP é alimentada em 24 Vcc, assim como o *slot* digital. O diagrama elétrico com as ligações do CLP pode ser visualizado no Apêndice C.

#### <span id="page-19-0"></span>2.4 CÉLULA DE CARGA E CONVERSOR DE SINAL

De acordo com Sanches (2007), este transdutor faz uso do efeito *Strain-Gauge (Gage)* para quantificar a tensão mecânica aplicada em sua estrutura. O efeito *Strain-Gauge* é baseado no fato de que um material condutor sujeito à tensão mecânica varia sua resistência elétrica.

A deformação causada pela carga a qual o transdutor é submetido resulta na variação da resistência elétrica do mesmo. Essa variação é quantificada através de um sinal elétrico e é transmitida a um conversor de sinal.

O conversor de sinal é um dispositivo capaz de converter um sinal elétrico em outro ou apenas aumentar a amplitude de maneira proporcional, para que o mesmo possa ser reconhecido por outro dispositivo de aquisição de dados ou controle.

Para a aquisição do valor da carga exercida pelo freio, foi utilizada a Célula de Carga do modelo GL 10 da Alfa Instrumentos, com capacidade máxima de 10 Kg. Este trandutor têm seu sinal de saída de 0 a 4 mV e utiliza um conversor de sinal modelo LC420SG-035 da Incon Eletrônica Ltda (já utilizado no projeto inicial) para adequar o sinal à entrada analógica do CLP (0 – 10 Vcc).

#### <span id="page-20-0"></span>2.5 TRANSDUTORES DE CORRENTE E TENSÃO

Para Albuquerque e Thomazini (2008), os transdutores são dispositivos capazes de transfomar uma grandeza física em um sinal de tensão ou corrente que pode ser facilmente interpretado por um sistema de controle.

Os trandutores de corrente e tensão têm a função de converter a grandeza ao qual é submetido em um sinal elétrico analógico. O sinal de saída é em escala menor e pode transmitir o valor proporcional RMS da grandeza medida.

Neste projeto, foram utilizados quatro transdutores de corrente, sendo três utilizados para medição de corrente alternada (CA) e um de medição de corrente contínua (CC).

Os transdutores de corrente alternada são do tipo janelado modelo 50C420ALF-127 da marca Secon Componentes e sua função é medir a corrente das três fases do motor e converter esse valor em um sinal proporcional de corrente de 4 a 20 mA que será recebido por uma das entradas analógica do CLP. A corrente máxima medida por esse transdutor é de 40 A.

O mesmo ocorre para o transdutor de corrente contínua do modelo 10C420ADC-127, no entanto esse mede a corrente das bobinas do Freio e sua corrente máxima é de 10 A.

São utilizados três transdutores de tensão do modelo 350V420ALF-127 da marca Secon Componentes, os quais medem o valor da tensão entre cada fase e o neutro da bancada. Pode medir valores de até 350 Vac dentro de uma variada faixa de frequências.

#### <span id="page-20-1"></span>2.6 FONTES DE ALIMENTAÇÃO

Para Mello (1987), fontes de alimentação são dispositivos que tem como função transformar tensão alternada em tensão contínua fornecendo energia para outros equipamentos. Há vários tipos de fontes de alimentação, entre elas a linear e a chaveada. A fonte linear é utilizada para circuitos que exigem pouca potência, e como operam em frequências entre 50 e 60 Hz, o transformador e o capacitor são grandes, deixando a fonte grande e pesada, além de ter uma perda de energia por calor. A fonte chaveada opera em altas frequências, por isso sua perda de energia é baixa, tendo um bom rendimento e fornecendo maior potência para o equipamento.

O projeto inicial previa a utilização da fonte EE0152 para aplicar corrente contínua nas bobinas do freio. Esta fonte possui entrada de tensão 127 ou 220 Vac em 60 Hz e sua saída pode ser ajustável de forma manual através de um potenciômetro ou como utilizada no projeto, pode-se ajustar o valor de saída através de um sinal analógico de tensão (0 a 10 Vcc). A tensão de saída varia entre 0 e 300 Vcc tendo como valor máximo de corrente 3 A. O controle da corrente também pode ser feito por potenciômetro ou através de incremento analógico.

#### <span id="page-22-1"></span>**3 MONTAGEM**

#### <span id="page-22-2"></span>3.1 PROJETO DE APRIMORAMENTO DA BANCADA

Fazendo o uso dos componentes descritos no Capítulo 2, o primeiro passo para o projeto de aprimoramento e melhorias da bancada existente foi o desenvolvimento dos diagramas elétricos de comando e força da bancada, comando do CLP e ligação do freio de Foucault com a fonte EE0152. Todos os diagramas podem podem ser visualizados nos apêndices A, B, C e D respectivamente.

Com os diagramas já definidos, desenvolveu-se o leiaute da bancada. Esse leiaute pode ser visualizado na figura 4, que mostra a disposição dos painéis superior e inferior na estrutura.

<span id="page-22-0"></span>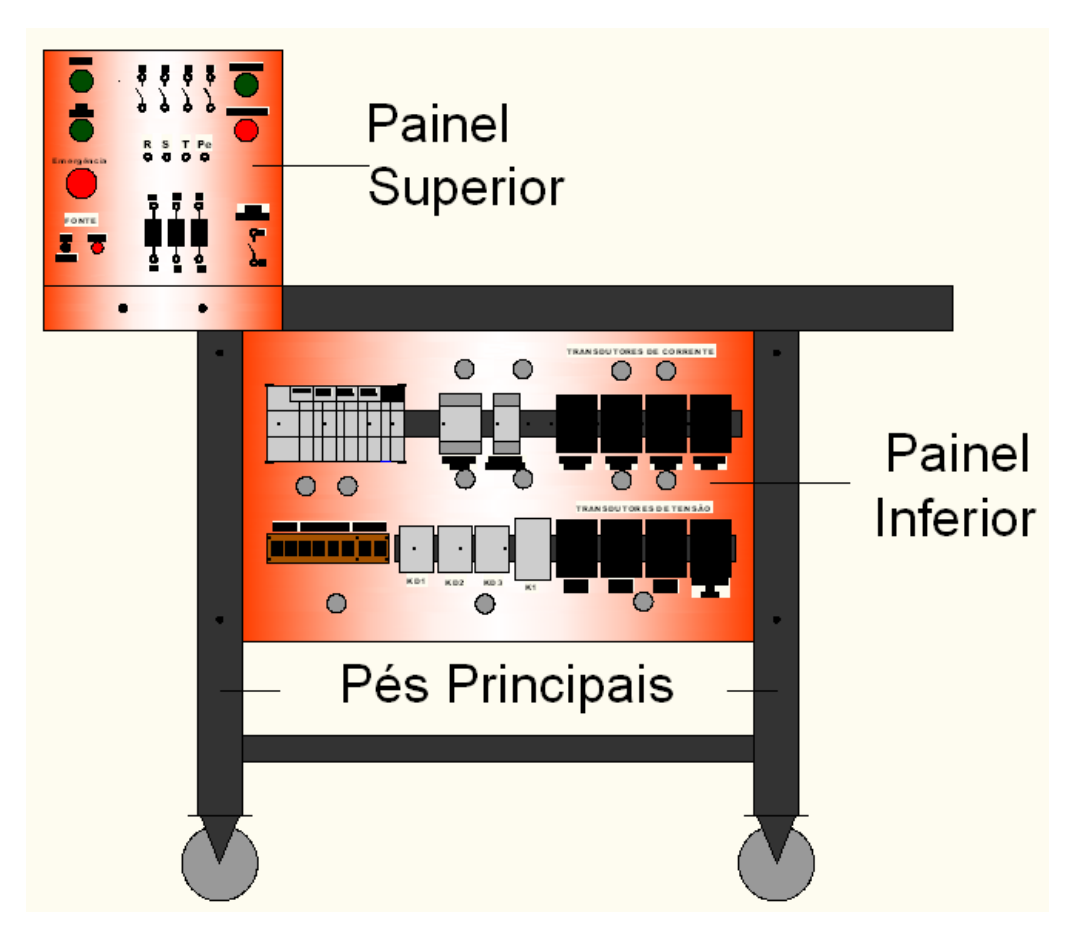

**Figura 4 - Leiaute da bancada (vista frontal)**

#### <span id="page-23-1"></span>3.1.1 Painel Inferior

O painel inferior existente até então, era de MDF e comportava os dispositivos da bancada, no entanto era pesado e não se adaptava ao novo leiaute desenvolvido. O novo painel foi construido em aço, pois este material é mais leve e de fácil manuseio se comparado ao MDF utilizado na montagem anterior.

O painel inferior foi desenvolvido para comportar os seguintes componentes: Trasdutores de Corrente, Transdutores de Tensão, Disjuntores, Contatores, Relés auxiliares e CLP. O leiaute pode ser visto na Figura 5.

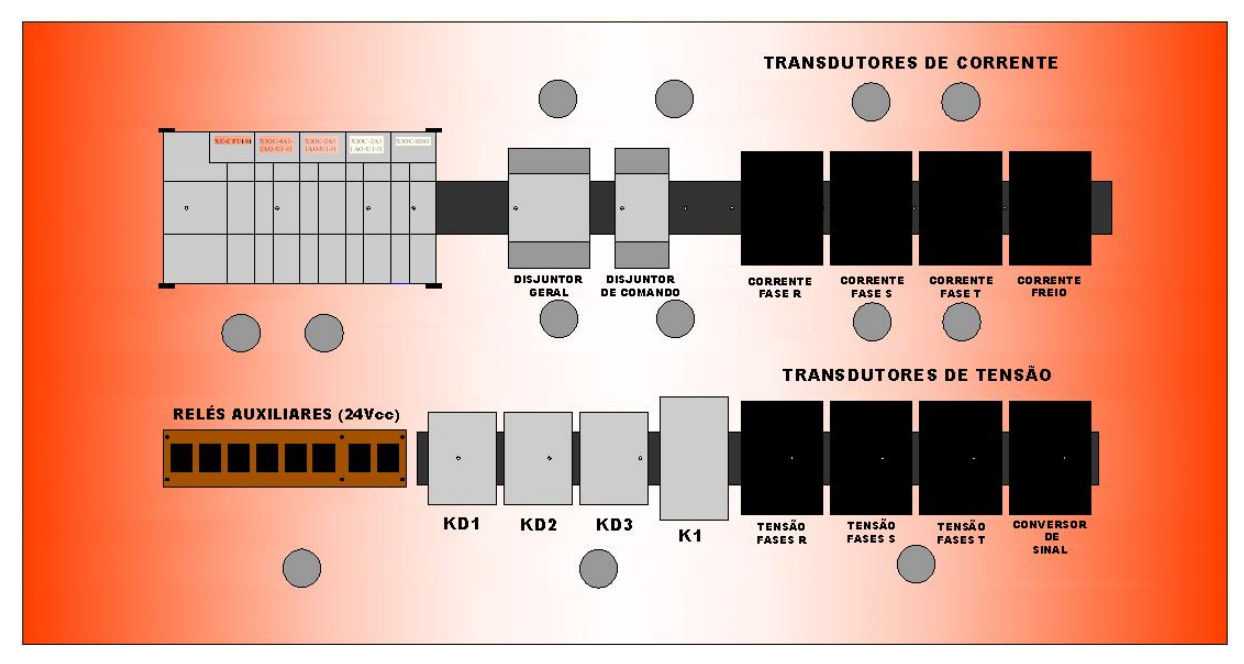

<span id="page-23-0"></span>**Figura 5 Leiaute do painel inferior**

O painel inferior é constituído por uma chapa de montagem em aço que possui 535 mm de largura por 755 mm de comprimento e 1.3 mm de espessura. Todos os componentes foram fixados através de trilho DIN 35 mm que por sua vez foi preso à chapa através de parafusos. Para evitar possíveis contatos físicos entre os dispositivos fixados neste painel e os operadores (alunos e professores), o painel foi protegido por uma chapa de acrilico transparente. Para facilitar a fixação do painel junto com a proteção de acrílico e o resto da estrutura da bancada, utilizou-se uma barra rosqueada de 160 mm de comprimento que atravessa tanto as chapas de acrílico e de aço do painel, quanto o pé de sustentação da bancada. O ajuste de

profundidade das chapas de acrílico e do painel em relação ao pé da bancada foi feito com a movimentação das porcas na barra rosqueada.

O detalhe dessa montagem pode ser visualizado na figura 6.

**Figura 6 - Detalhe da barra rosqueada e posicionamento do painel inferior**

<span id="page-24-0"></span>A figura 7 mostra o painel inferior com os componentes utilizados na automação, controle e aquisição de dados.

<span id="page-24-1"></span>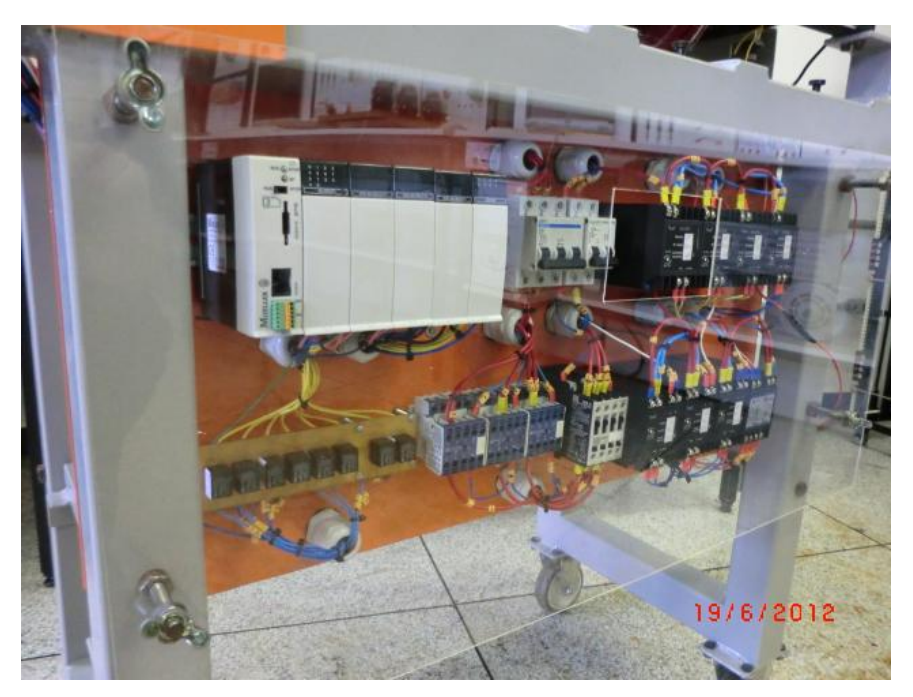

**Figura 7 - Painel inferior com os componentes instalados**

Para que os cabos de comando e força pudessem ser direcionados para a parte posterior do painel inferior, foram utilizados furos com acabamento dado por prensa cabos de ¾ de polegadas. Tais saídas possibilitam que todos os circuitos de comando e força fiquem acondicionados na parte posterior do painel inferior e dentro de canaletas de PVC.

Todos os circuitos foram devidamente marcados através de anilhas e organizados dentro das canaletas com o auxílio de abraçadeiras de *nylon*.

#### <span id="page-25-1"></span>3.1.2 Painel Superior

O painel superior foi projetado para dar suporte aos botões de acionamento do motor e aos bornes onde o usuário conecta toda a lógica de acionamento do motor. O painel é em chapa de aço cujas dimensões são de 310x315 mm (altura x largura) por 3mm de espessura. O mesmo foi fixado na parte superior da bancada (com parafusos sextavados de 30 mm de comprimento) o que facilita as ligações elétricas entre a bancada do freio e as bancadas existentes nos laboratórios. A figura 8 mostra o leiaute do painel superior.

<span id="page-25-0"></span>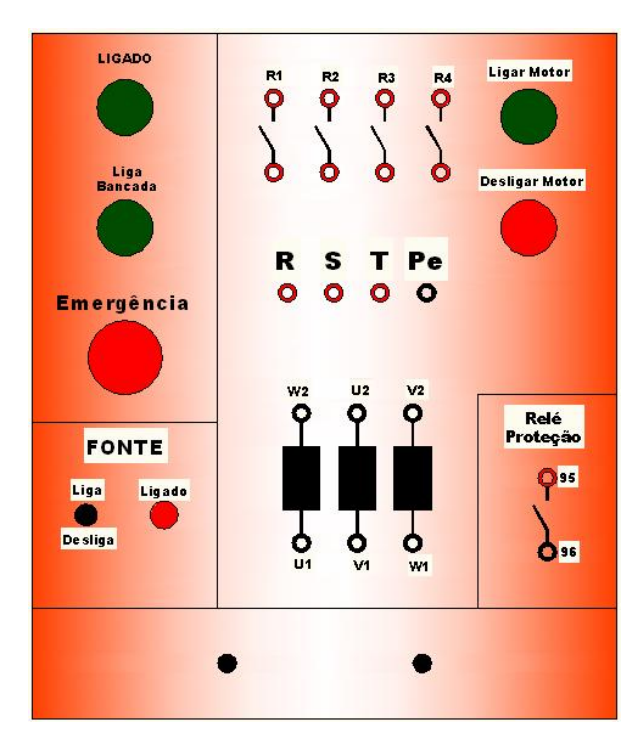

**Figura 8 - Leiaute do painel superior**

Para a fixação dos componentes (botoeiras e bornes), foram executados furos de acordo com o leiaute apresentado. Após a furação, a chapa foi pintada da mesma cor do painel inferior e nela colados os adesivos de indentificação dos componentes.

Os condutores desse painel foram organizados com anilhas de indentificação e com abraçadeiras de *nylon*. A figura 9 mostra a vista frontal do painel após ser montado na bancada. Para não oferecer risco de contato com as ligações do painel, a parte posterior do mesmo foi protegido por uma chapa de acrílico assim como no painel inferior.

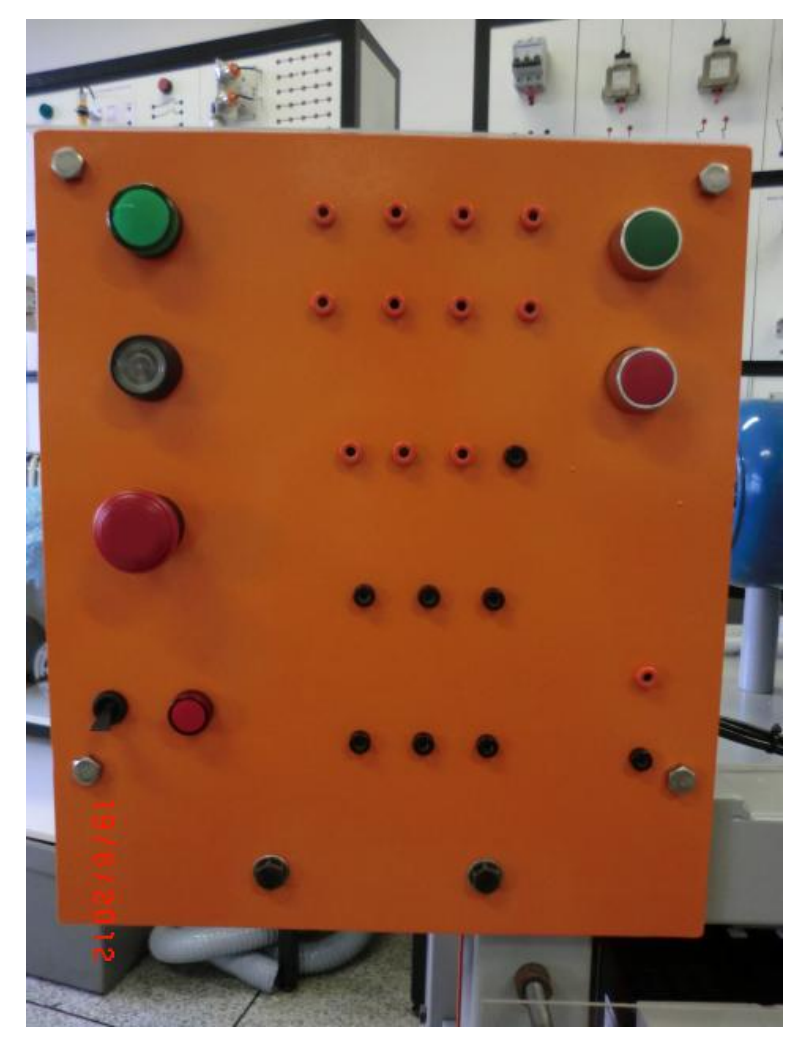

**Figura 9 - Painel montado com todos os componentes instalados**

<span id="page-26-0"></span>Após a conclusão dos painéis e instalação dos componentes, foi montada a estrutura do freio que é a mesma utilizada no projeto inicial, porém o projeto anterior apresentou alguns defeitos, como vibração excessiva e ruído anormal. Foi constatado que este problema era proveninente de defeitos no eixo. Para corrigir a anormalidade, o eixo foi substituído por um novo.

#### <span id="page-27-1"></span>3.1.3 Suporte da Fonte EE0152

Para fixar a fonte de tensão EE0152, foi necessária a execução de uma estrutura composta por barras tubulares de aço de 30x30 mm.

Essas barras foram soldadas à suportes em perfil "L", que foram parafusados no pés da bancada. Essa estrutura pode ser verificada na figura 10.

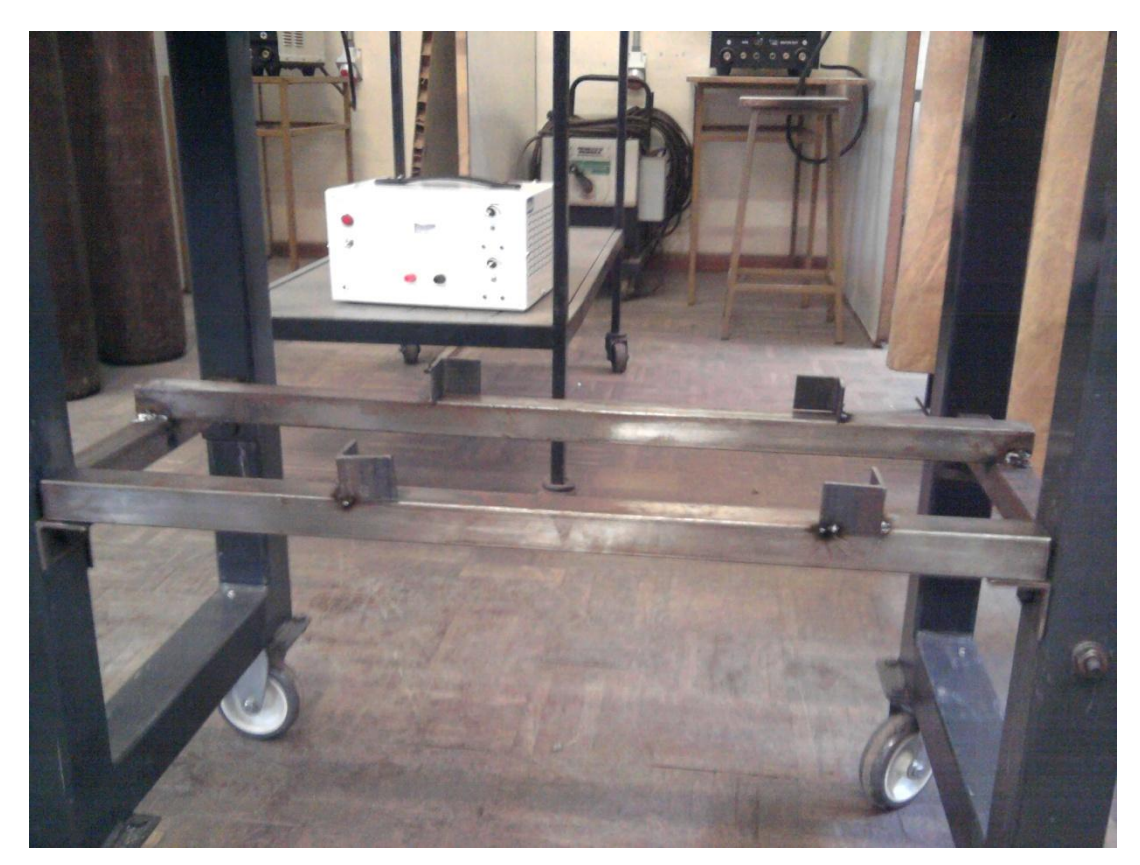

**Figura 10 - Suporte da Fonte**

## <span id="page-27-2"></span><span id="page-27-0"></span>3.1.4 Pintura

Após a conclusão dos painéis e do suporte, foi executada a primeira montagem da bancada que serviu para fazer os testes iniciais e alterações que o projeto de aprimoração exigia. Com a montagem do circuito elétrico e a realização dos testes de funcionamento e dos ensaios gerais, a bancada foi desmontada para iniciar a pintura dos painéis e da estrutura em geral.

Com a conclusão do processo de pintura, a bancada foi novamente montada e novos testes foram executados a fim de comprovar o funcionamento da mesma.

#### <span id="page-28-1"></span>3.2 ENSAIOS DE VIBRAÇÃO

O ensaio de vibração é um método útil no monitoramento de máquinas rotativas. Detecta por medições eletrônicas problemas como falta de balanceamento de partes rotativas, desalinhamento de mancais e rolamentos, excentricidade, abrasão e folga entre partes. (ABENDI).

Considera-se também que todo equipamento novo apresenta determinado nível de vibração quando está em operação. Na ausência de informações sobre os limites dos níveis de vibração do equipamento monitorado, a norma ISO 2372 propõem limites dos níveis de vibração de acordo com as características do mesmo. A tabela abaixo mostra a classificação dos níveis de vibração para motores de até 20 CV.

| Equipamento de até 20cv |
|-------------------------|
| até $0.71$ mm/s         |
| $0,71$ a 1,8 mm/s       |
| $1,8$ a 4,5 mm/s        |
| acima de 4,5 mm/s       |
|                         |

<span id="page-28-0"></span>**Tabela 1 Classificação dos níveis de vibração**

**Fonte: Adaptado da norma ISO 2372**

**(http://www.gpro.ind.br/imagens/produtos/Linha%20Vib.pdf**)

Após a primeira montagem da bancada para realização dos testes, executouse o alinhamento do freio em relação ao motor. O alinhamento foi feito utilizando o método com uma régua de luz. Em seguida foi executado um ensaio de vibração mecânica.

Para colocar o motor em funcionamento, foi necessário o uso do inversor de freqüência CFW 8 da Weg. A utilização do inversor foi necessária, pois possibilitou a análise da vibração para uma ampla faixa de freqüência, o que durante a utilização da bancada pode ocorrer se o motor for acionado via inversor de freqüência.

Para medir o resultado utilizou-se o sensor MV-680 da Instrutherm e foram feitas medições em diferentes posições no motor. A tabela 2 mostra os resultados de vibração para algumas freqüências do inversor.

| Freqüência | <b>Superior</b><br><b>Dianteiro</b> | Horizontal<br><b>Dianteiro</b> | Axial<br><b>Dianteiro</b> | <b>Superior</b><br>trazeiro | <b>Horizontal</b><br><b>Trazeiro</b> |
|------------|-------------------------------------|--------------------------------|---------------------------|-----------------------------|--------------------------------------|
| $15$ Hz    | 0,6                                 | 0.9                            | 1.2                       | 0,8                         |                                      |
| 30Hz       | 1,2                                 | 1.5                            | 1.3                       | 1,9                         | 1,8                                  |
| 45Hz       | 2,4                                 | 2,6                            | 3,1                       | 2,4                         | 2,8                                  |
| 63Hz       | 2,3                                 | 4,5                            | 4.4                       | 2,8                         | 4,7                                  |

<span id="page-29-0"></span>**Tabela 2 Resultados do primeiro ensaio de vibração (valores em mm/s)**

Da análise dos resultados verificados na tabela 2, é possível observar que os níveis de vibração são considerados anormais para a freqüência de 63 Hz por isso houve a realização de um novo alinhamento do conjunto e a troca das borrachas da base. Após o alinhamento, o ensaio de vibração foi realizado e o resultado pode ser verificado na tabela 3.

| Freqüência | <b>Superior</b><br><b>Dianteiro</b> | <b>Horizontal</b><br><b>Dianteiro</b> | Axial<br><b>Dianteiro</b> | <b>Superior</b><br><b>Trazeiro</b> | Horizontal<br><b>Trazeiro</b> |
|------------|-------------------------------------|---------------------------------------|---------------------------|------------------------------------|-------------------------------|
| 15HZ       | 0,7                                 | 0,8                                   | 0,9                       | 0,7                                | 0,8                           |
| 30Hz       |                                     | 1,4                                   | 1.5                       | 1,2                                | 1,3                           |
| 45Hz       | 2,5                                 | 2,6                                   | 3,4                       | 2,7                                | 2,7                           |
| 63Hz       | 2,3                                 | 3,1                                   | 3                         | 3.1                                | 3,1                           |

<span id="page-29-1"></span>**Tabela 3 Resultados do segundo ensaio de vibração (valores em mm/s)**

Houve uma melhora dos níveis de vibração em relação ao ensaio anterior e de acordo com a Norma ISO 2372 esses níveis são considerados aceitáveis.

A figura 11 mostra os alinhamentos finais para o último ensaio de vibração realizado na bancada.

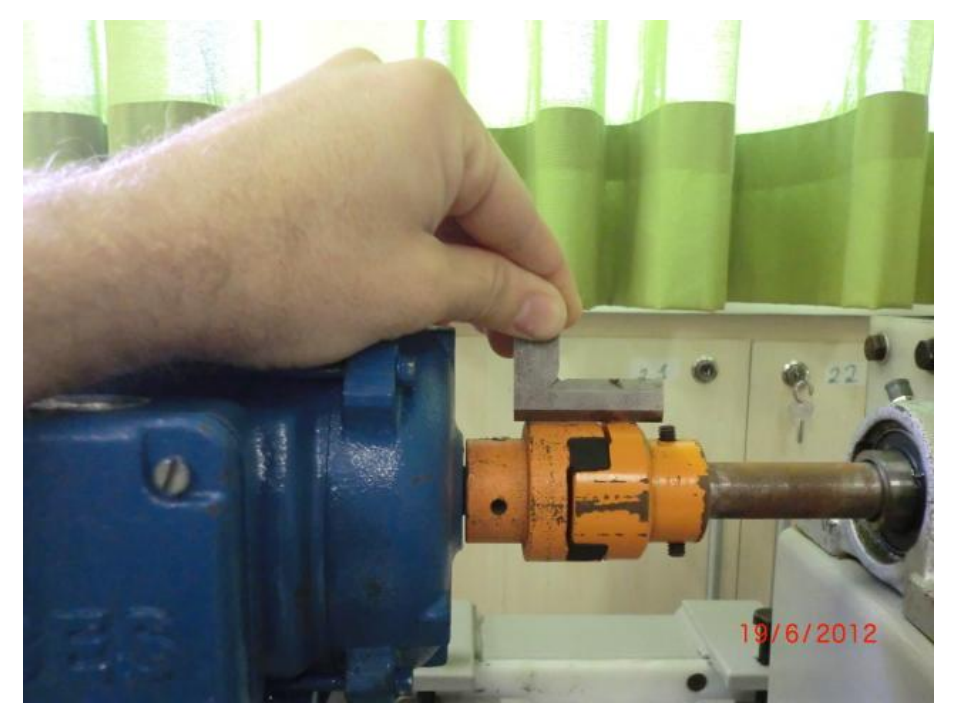

**Figura 11 - Alinhamento utilizando régua de luz**

<span id="page-30-0"></span>Um dos pontos de medição e o sensor MV-680 da Instrutherm, utilizado no ensaio de vibração, podem ser visualizados na figura 12.

<span id="page-30-1"></span>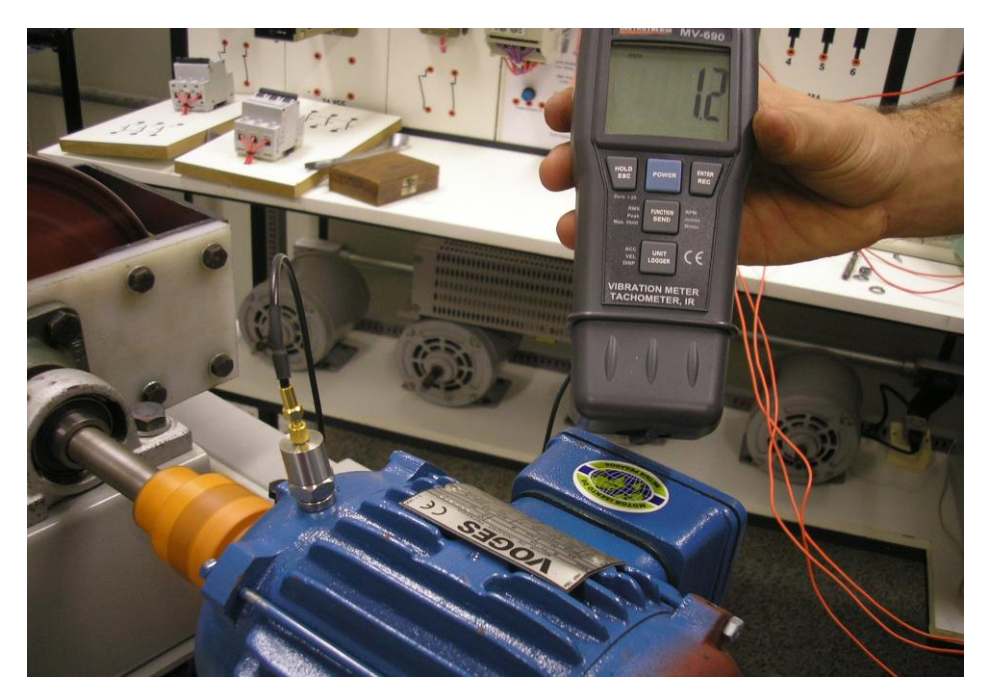

**Figura 12 - Ponto de medição superior dianteiro e o sensor MV-680 da Instrutherm**

#### <span id="page-31-0"></span>**4 PROCESSO DE AUTOMAÇÃO**

De acordo com Silveira e Santos (2010), automação industrial verifica-se sempre que novas técnicas de controle são introduzidas num processo. Pode-se dizer que automação é oferecer e gerenciar soluções, pois ela sai do nível chão da fábrica para voltar seu foco para o gerenciamento da informação.

Os processos de automação utilizados no projeto têm função de tornar possível o acionamento do motor nos diferentes tipos de partida. Foi utilizado um CLP para coordenar o acionamento dos contatores de acordo com a configuração elétrica da partida escolhida.

Na montagem da bancada foram utilizados dois disjuntores, sendo um tripolar para o circuito de força da bancada e um bipolar para o circuito de comando. A bancada só pode ser ligada se os disjuntores estiverem acionados.

Para fazer o acionamento, foram utilizadas botoeiras do tipo impulso de 22 mm. Quando pressionadas essas botoeiras liberam a passagem de corrente pelo circuito de comando. A botoeira identificada como "LIGA BANCADA" aciona a força da bancada e alimenta os sensores, as fontes e o CLP. As botoeiras "LIGAR MOTOR" e "DESLIGAR MOTOR" quando pressionadas enviam 24 Vcc para as entradas I0.0 e I0.1 do CLP respectivamente. A função destas botoeiras é ligar e desligar o motor.

Em conjunto com as botoeiras, é utilizado um botão do tipo cogumelo de 30 mm com trava rotativa. Sua função é causar a desenergização da bancada em caso de emergência.

Para sinalização, foi utilizado um sinalizador luminoso de 220 Vca que indica quando a bancada está energizada e um sinalizador também em 220 Vca que indica se a fonte EE0152 está ligada.

Para fazer a ligação do comando externo na bancada, utilizou-se bornes que foram dispostos nos contatos dos relés R1, R2, R3, R4, nos contatos das bobinas do motor e nas saídas das fases R, S, T e Pe. Todos estes bornes estão no Painel Superior da bancada.

A ligação do comando é feita nas bancadas convencionais dos laboratórios (utilizando-se dos contatos dos relés no painel superior) com a bancada do freio e deve ser feita de acordo com a partida selecionada na IHM.

O circuito de força e de comando das partidas Direta, Estrela Triângulo, Compensada, *Soft Starter* e com uso do Inversor de Frequência deve ser ligado de acordo com os diagramas dos Apêndices E, F, G, H e I respectivamente. A ligação dos bornes do motor deve ser feita de acordo com a placa de identificação do mesmo.

## <span id="page-32-0"></span>4.1 CONFIGURAÇÃO DO CLP E UTILIZAÇÃO DAS I/Os

Foram utilizados onze sinais de entrada, sendo dois provenientes das botoeiras de acionamento do motor, um proveniente do contato aberto de um relé de sobrecarga utilizado para a proteção do motor e oito analógicos oriundos dos transdutores. Os sinais de entrada podem ser visualizados no Quadro 1.

| QUAGUI VAIIAVEIS UE LIIU AUA      |                               |                                          |                                                |  |  |  |  |  |
|-----------------------------------|-------------------------------|------------------------------------------|------------------------------------------------|--|--|--|--|--|
| Tipo de sinal<br>$N°$ de entradas |                               | Dispositivo                              | Função                                         |  |  |  |  |  |
| Entradas Analógicas               |                               |                                          |                                                |  |  |  |  |  |
| 3                                 | Corrente (4 - 20 mA)          | Transdutor<br>50C420ALF-127              | Medir a corrente de cada fase<br>do motor      |  |  |  |  |  |
| 3                                 | Corrente (4 - 20 mA)          | Transdutor<br>350V420ALF-127             | Medir a tensão entre fase e<br>neutro do motor |  |  |  |  |  |
| 1                                 | Corrente (4 - 20 mA)          | Transdutor<br>10C420ADC-127              | Medir a corrente das bobinas do<br>freio       |  |  |  |  |  |
| 1                                 | Tensão (0 - 10 mV)            | Célula de Carga                          | Medir a carga aplicada ao eixo<br>do motor     |  |  |  |  |  |
| Entradas Digitais                 |                               |                                          |                                                |  |  |  |  |  |
| 1                                 | Sinal de Referência<br>(24 V) | <b>Botoeira LIGAR</b><br><b>MOTOR</b>    | Acionar o motor                                |  |  |  |  |  |
| 1                                 | Sinal de Referência<br>(24 V) | <b>Botoeira DESLIGAR</b><br><b>MOTOR</b> | Desligar o motor                               |  |  |  |  |  |
| 1                                 | Sinal de Referência<br>(24 V) | Relé de Proteção                         | Desligar o motor em caso de<br>sobrecorrentes  |  |  |  |  |  |

**Quadro 1 Variáveis de Entrada**

O cálculo do torque é feito através da aquisição do valor do peso medido pela célula de carga de modelo GL 10 da Alfa Instrumentos, com capacidade máxima de 10 Kg. Este trandutor tem seu sinal de saída de 0 a 4 mV e utiliza um conversor de

sinal modelo LC420SG-035 da Incon Eletrônica Ltda para adequar o sinal à entrada analógica IW2 do CLP (0 – 10 Vcc).

Para as medições de corrente do motor e do freio foram utilizados quatro transdutores de corrente, sendo três destinados a medição de corrente alternada (CA) e um para a medição de corrente contínua (CC).

A função de cada transdutor é medir a corrente RMS de cada uma das fases do motor e converter esse valor em um sinal proporcional de corrente de 4 a 20 mA para enviá-lo às entradas analógicas IW6, IW8 e IW10 (fases R, S T respectivamente) do CLP.

O mesmo ocorre para o transdutor de corrente contínua, no entanto esse mede a corrente das bobinas do Freio e envia o sinal de 4 a 20 mA para a entrada IW4 do CLP.

Foram utilizados três transdutores de tensão que medem o valor RMS da tensão de fase do motor. Eles enviam um sinal de 4 a 20 mA para as entradas IW12 (fase R), IW14 (fase S) e IW16 (fase T) do CLP.

Foram utilizados oito saídas digitais e duas saídas analógicas (0 – 10 Vcc) responsáveis por enviar o sinal de controle para as entradas da fonte EE0152, que por sua vez aplica uma tensão às bobinas do freio e por consequência aumenta ou diminui a corrente aplicada as mesmas. A configuração do endereçamento de todas as saídas podem ser vistas no quadro 2.

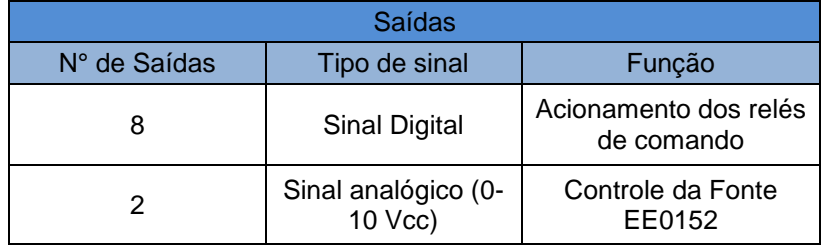

#### **Quadro 2 Variáveis de Saída**

Os relés auxiliares são acionados em 24 Vcc através das saídas do CLP. Estes são responsáveis por executar parte da lógica de acionamento da bancada. Três relés ("RKD1, RKD2 e RKD3") fazem o controle das contatoras "KD1", "KD2", e "KD3" que são responsáveis pelo acionamento individual das fases da bancada. O "RELE\_LIGA" é responsável pelo acionamento do motor e libera a passagem de

corrente para os relés de controle das fases. Os outros 4 relés ("R1, R2, R3 e R4") têm a função de fazer a lógica de comando entre a bancada do freio e as demais bancadas dos laboratórios, seus respectivos contatos são encontrados no painel superior da bancada.

As saídas análógicas QW6 e QW8 são responsáveis por enviar um sinal variável de tensão (via supervisório) até a fonte de tensão EE0152.

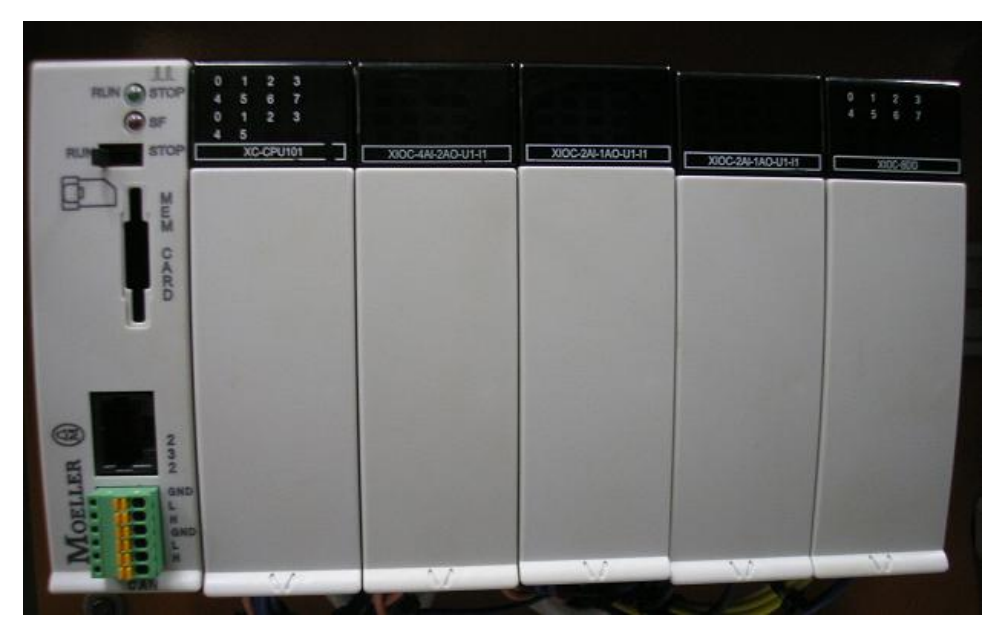

A configuração fisica dos *slots* do CLP pode ser vista na Figura 13 abaixo.

<span id="page-34-0"></span>**Figura 13 - Configuração de** *slots* **do CLP**

# <span id="page-34-1"></span>4.2 PROGRAMAÇÃO E SUPERVISÓRIO

# <span id="page-34-2"></span>4.2.1 Programação

De acordo com Silveira e Santos (1998), o diagrama de contatos, também conhecido como *Ladder*, é a forma mais clara para apresentar uma lógica de controle aos técnicos e engenheiros eletricistas, uma vez que a representação dos contatos lhes é familiar por ser parecida com a lógica de programação de relés usada antigamente.

O programa utilizado no controle da bancada foi desenvolvido em linguagem *Ladder* e inserido no *software* de programação *Easy Soft Codesys*, comum à série do CLP XC100.

O *Easy Soft Codesys* possui uma plataforma onde a programação pode ser simulada e portanto, pode ser utilizada para a criação de pequenos sistemas supervisórios. No programa utilizado no projeto, a tela de programação é denominada PLC\_PRG(PRG). O *software* também proporciona o uso de blocos de função que permitem conversões entre tipos de variáveis, operações matemáticas e diversas outras utilidades específicas.

Para elaboração do programa de controle foram utilizadas diversos blocos incorporados na programação em *Ladder*. Parte da programação pode ser visualizada na figura 14.

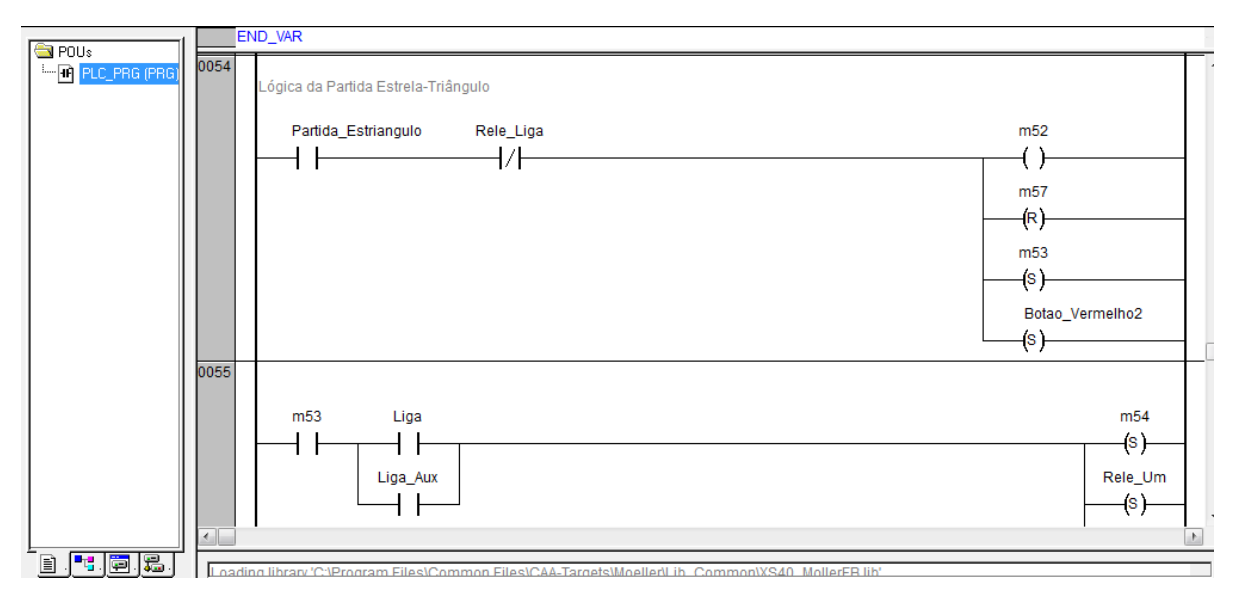

<span id="page-35-0"></span>**Figura 14 - Ambiente de programação**

#### <span id="page-35-1"></span>4.2.2 Supervisório

O *Easy Soft Codesys*, permite a criação de telas de supervisão também conhecidas por Interface Homem-Máquina (IHM). Essas telas fazem a interação de comandos dados pelo usuário e a programação residente no CLP. Também é possível que dados sejam coletados pelo CLP e repassados para essa interface aparecendo então para o usuário. Dentro das interfaces são inseridos os botões de
comando e ao mesmo tempo podem ser visualizadas, através de gráficos ou indicadores numéricos, os valores de corrente, tensão ou carga provenientes dos transdutores.

De acordo com Silveira e Santos (1998), interfaces dotadas de telas gráficas coloridas em conjunto com teclado/*mouse* conferem ao sistema melhores condições para o controle e supervisão do extenso número de variáveis existentes num processo produtivo.

Nessas telas, aqui denominadas por Interfaces, é possível visualizar dados provenientes dos transdutores assim como acionar os comandos da programação, ou seja, as interfaces desenvolvidas permitem a interação entre as variáveis de entrada (sinais de transdutores por exemplo) e de saída (acionamento de botões por exemplo).

4.2.2.1 Interface "SelecaoPartidas"

Mostrada na figura 15, a Interface "SelecaoPartidas" contém botões (tipo impulso) que determinam o tipo de partida imposta ao motor. O sistema dispõem de cinco tipos de partidas sendo elas: partida Direta, partida Estrela Triângulo, partida Compensada, partida com *Soft Starter* e partida com uso de Inversor de Frequência.

Cada partida é selecionada pressionando seu respectivo comando na tela. Quando determinada partida é acionada, aparece na tela o diagrama de força da mesma. Uma vez pressionado o botão "LIGA" (tanto no painel físico através da botoeira quanto na Interface) o diagrama muda de cor, indicando o fechamento das contatoras. A cor preta indica circuito desenergizado e a cor vermelha energizado. O mesmo ocorre com a representação gráfica do motor na interface. Para mudar a modalidade de partida é necessário que o motor esteja desligado.

Nessa mesma interface estão dispostos à direita, indicadores numéricos que mostram o valor das variáveis analógicas de entrada provenientes dos transdutores de corrente, tensão e da célula de carga. Na parte superior, estão dispostos os botões que controlam a retirada intencional de cada uma das fases de alimentação do motor.

Se nenhuma partida for selecionada, aparece nessa interface o diagrama de força simplificado da bancada.

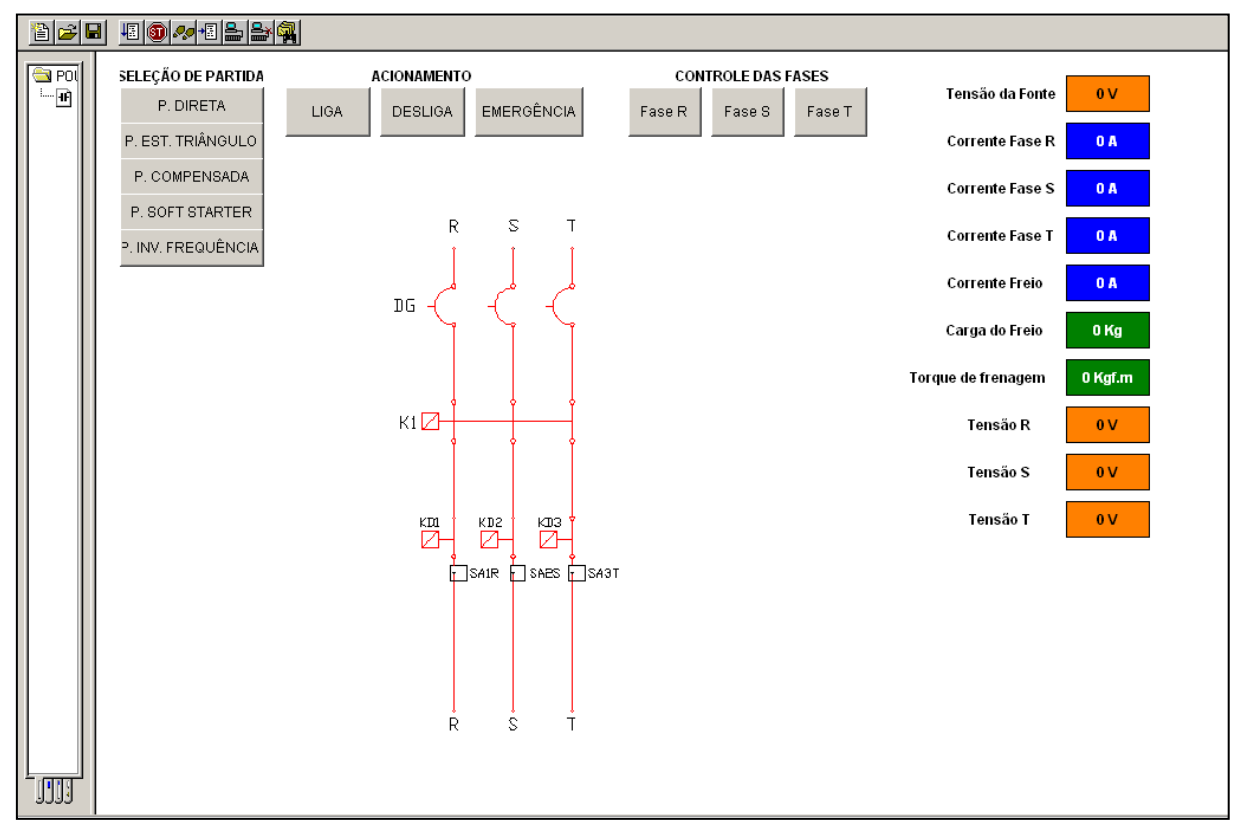

**Figura 15 - Interface "SelecaoPartidas"**

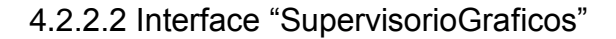

Essa interface é constituída por dois gráficos distintos. O primeiro gráfico apresenta os valores de corrente e carga do freio. Ao lado do gráfico é possível observar através dos indicadores numéricos, os valores das variáveis.

O segundo gráfico mostra as correntes em função do tempo presente nas fases R, S e T do motor. Ao lado, assim como no gráfico da corrente e carga do freio, mostradores indicam os valores das respectivas correntes e tensões de cada fase.

Na mesma interface, o operador possui acesso aos botões de acionamento e de retirada de fase do motor. No entanto só irão funcionar caso a modalidade de partida seja previamente determinada na Interface "SelecaoPartidas".

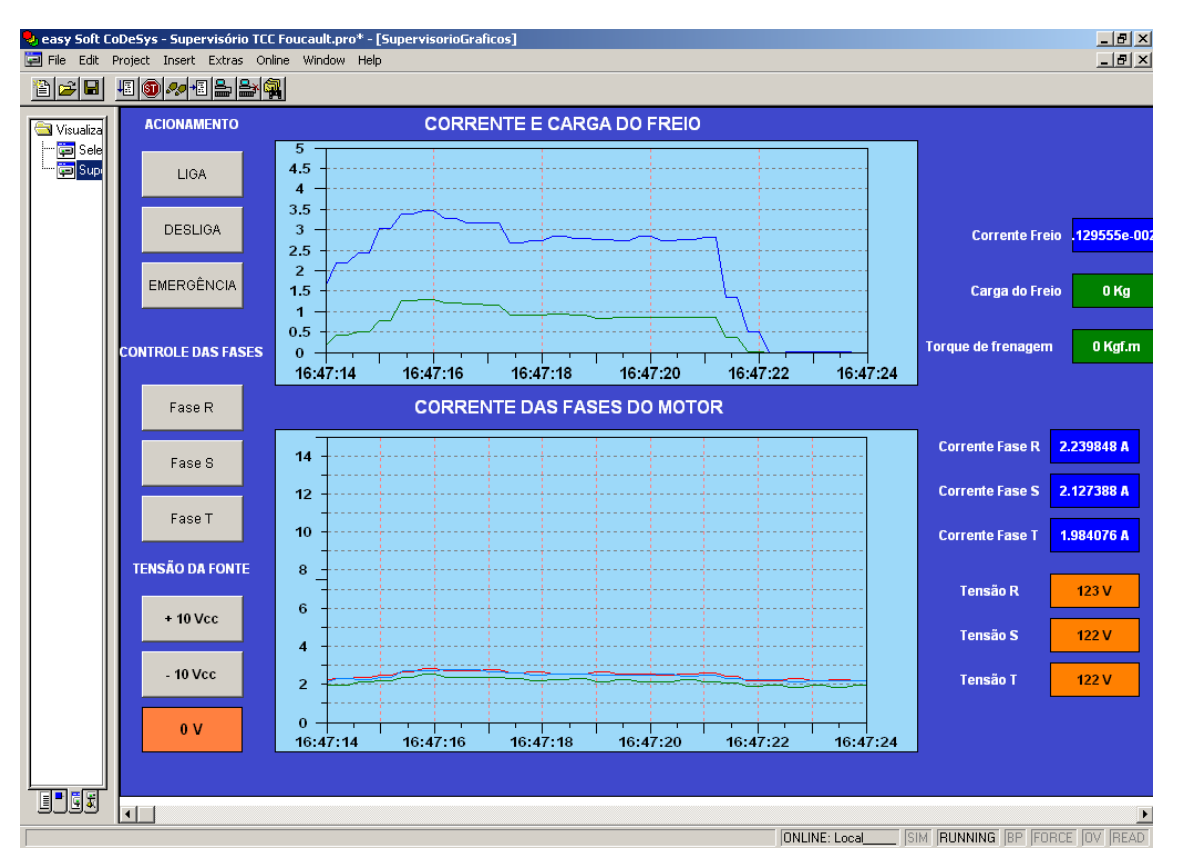

A figura 16 mostra a interface "SupervisóriosGraficos".

**Figura 16 - Interface "SupervisorioGraficos"**

Cada uma das linhas do gráfico "CORRENTE DAS FASES DO MOTOR" representa uma das fases do motor. As linhas nas cores vermelho, azul e verde identificam as fases R, S e T respectivamente. No gráfico "CORRENTE E CARGA DO FREIO" a curva na cor azul indica o valor de corrente nas bobinas do freio e a curva da cor verde indica o valor de peso medido pela célula de carga.

Nos botões de comando "TENSÃO DA FONTE" (esquerda da tela) desta interface, o usuário determina o valor da tensão que a fonte deve aplicar nas bobinas pressionando o botão "+10 Vcc" ou "-10 Vcc" da IHM, o que adiciona ou subtrai 10 V do valor de tensão.

O valor de tensão da fonte também pode ser determinado no indicador numérico abaixo dos botões de comando. Quando clicado, este indicador possibilita ao operador digitar o valor de tensão pretendido.

Nesta interface, mostrada na figura 17, é possível a visualização do gráfico das tensões das fases do motor e do gráfico da corrente e carga do freio.

Através desta interface o operador é capaz de comparar a curva de tensão entre os diferentes tipos de partida e têm acesso aos comandos de acionamento da bancada.

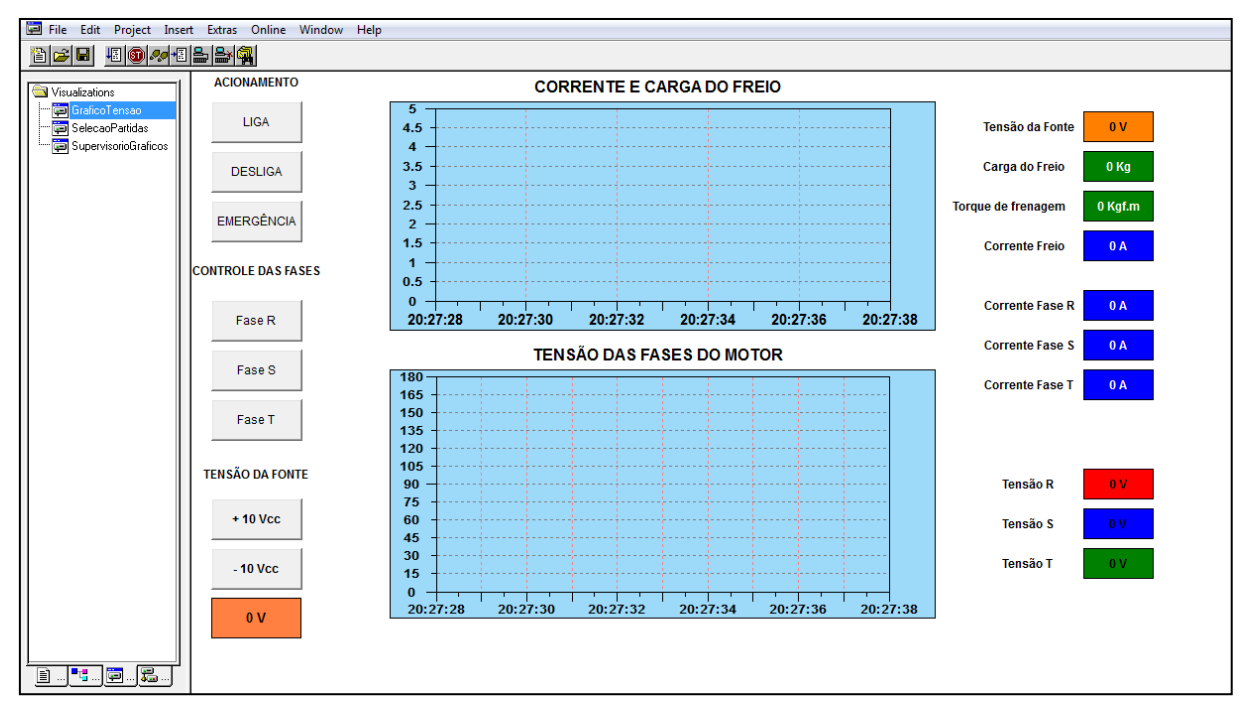

**Figura 17 - Interface "GraficoTensao"**

# 4.3 APRIMORAMENTO OBTIDO

O Quadro 3 faz um comparativo entre o bancada anteriormente desenvolvida e a bancada atual.

|                                   | Tipos de Partida | Transdutores de<br>Corrente | Transdutores de<br>Tensão | Número de<br>espiras das<br>bobinas | Corrente CC do freio<br>necessária para<br>proporcionar a carga<br>nominal do motor | Variação da<br>Corrente do Freio |
|-----------------------------------|------------------|-----------------------------|---------------------------|-------------------------------------|-------------------------------------------------------------------------------------|----------------------------------|
| <b>Bancada</b><br><b>Anterior</b> |                  | 4                           | 0                         | 350 cada                            | aprox. 7,5A                                                                         | manual                           |
| <b>Bancada</b><br>Atual           | 5                | 4                           | 3                         | 1150 cada                           | aprox. 3,5A                                                                         | manual/via CLP                   |

**Quadro 3 Comparativo entre a bancada antiga e a atual**

Além dos melhoramentos mostrados no Quadro 3, as novas interfaces do supervisorio facilitaram o uso da bancada e aumentaram as ações controladas pelo usuário assim como o número de variáveis analisadas.

## **5 ENSAIOS E RESULTADOS OBTIDOS**

Os ensaios foram realizados para comprovar o funcionamento da bancada e mostrar as variações das correntes do motor em função da carga aplicada pelo freio. Os testes foram separados de acordo com o tipo de partida selecionada.

Os valores medidos são considerados coerentes e proporcionam aos usuários a condição real do funcionamento de um motor de indução com carga, tanto na partida quanto em regime permanente.

Para a ligação da bancada, deve-se seguir os diagramas apresentados nos Apêndices E, F, G, H e I de acordo com a partida escolhida. Esses diagramas instruem as ligações a serem feitas para que se tenha o funcionamento correto do motor. Em todas as partidas deve-se obrigatoriamente utilizar a bancada do freio em conjunto com as bancadas de acionamento dos laboratórios, pois para ligação dos circuitos de força e comando utilizam-se contatoras e disjuntores externos.

Antes da seleção das partidas e da bancada, o CLP deve ser conectado ao computador através do cabo RS232 serial e deve ser repassado ao mesmo a lógica de funcionamento do supervisório.

# 5.1 FONTE EE0152

Era previsto o uso da FONTE EE0152 na bancada para controlar a corrente no freio, no entanto a fonte apresentou um defeito na forma de onda da saída, não mantendo constante o valor de corrente, e portanto a carga mecânica tornava-se oscilatória.

A curva azul do gráfico superior da figura 18 mostra a resposta da corrente da fonte em função do tempo.

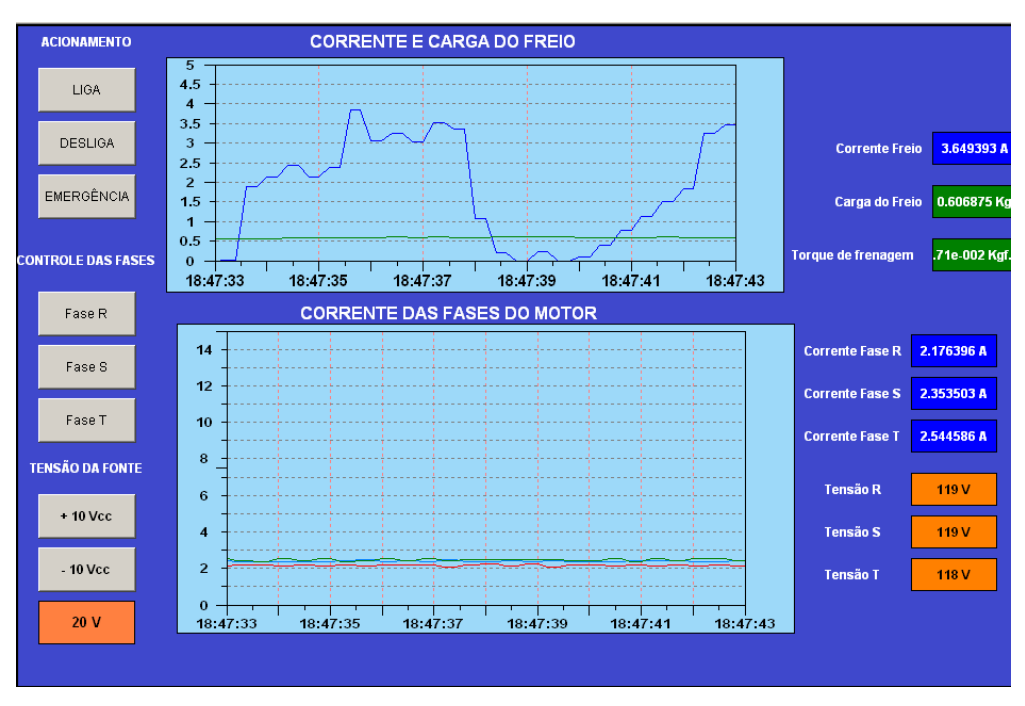

**Figura 18 - Variação da corrente entregue à bobina do freio pela Fonte EE0152**

Não mantendo as condições ideais de funcionamento, optou-se por realizar os ensaios gerais utilizando uma fonte de tensão externa com a variação da tensão ocorrendo de modo manual.

A fonte utilizada nos ensaios é da marca Equacional e o ajuste do valor de tensão da saída é feito manualmente através de um volante central.

Possui saída em CA ou CC. Alimentação em 220 Vca, frequência de 60 Hz, trifásica. A saída varia de 0 a 300 Vcc com potência máxima de 2,5 kW. A fonte utilizada nos ensaios pode ser visualizada na figura 19.

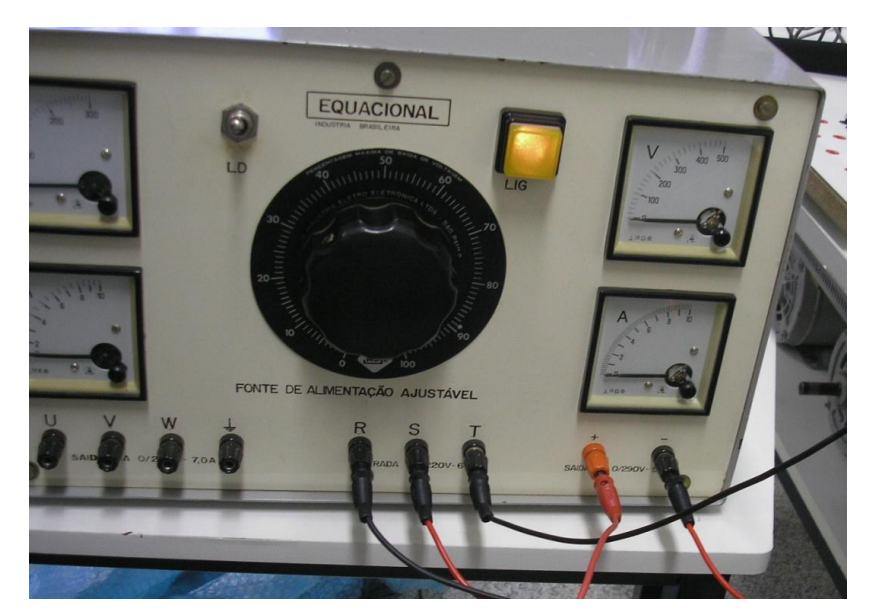

**Figura 19 - Fonte de tensão utilizada nos ensaios de carga**

# 5.2 ENSAIOS COM PARTIDA DIRETA

O ensaio com partida direta foi divido em três etapas. A primeira com acionamento a vazio, a segunda com acionamento a meia carga no freio e a terceira com carga nominal. A figura 20 mostra os valores de corrente para as três fases do motor com partida a vazio e as figuras 21 e 22 mostram respectivamente a resposta da corrente com meia carga e carga nominal mecânica aplicada ao motor.

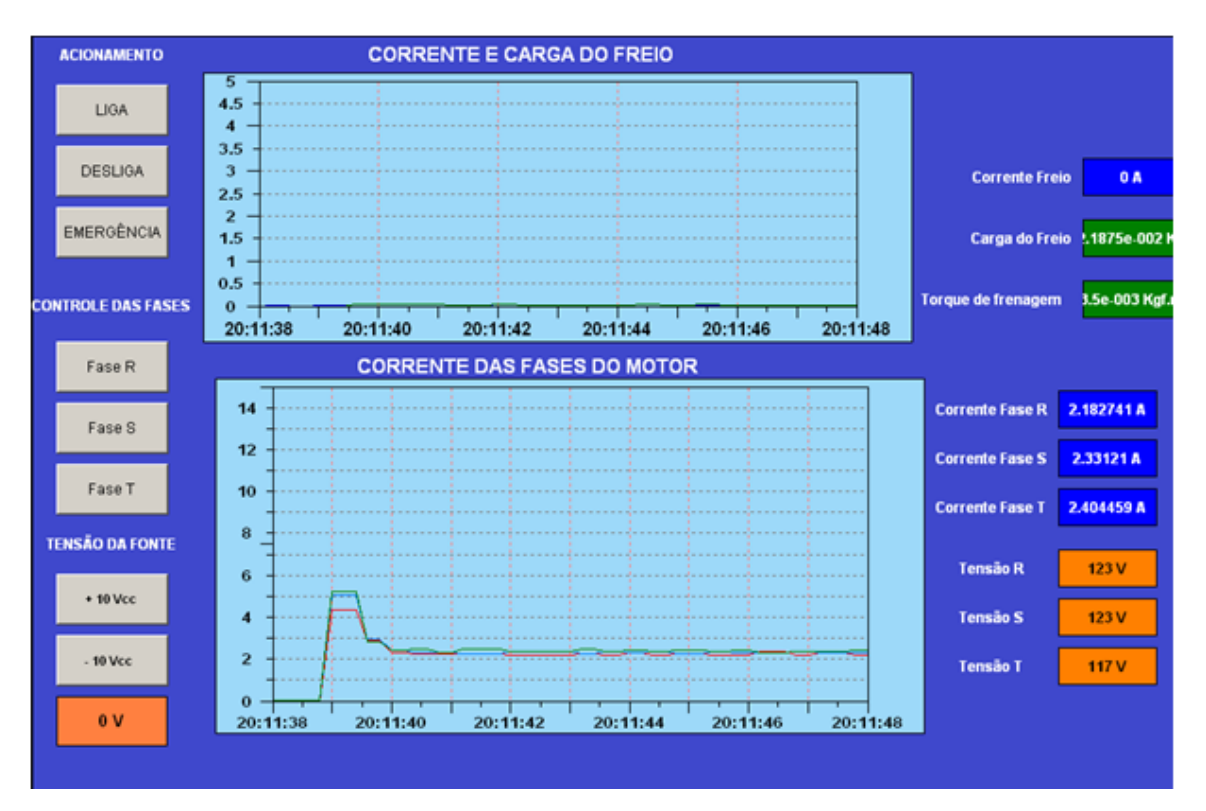

**Figura 20 - Resposta das correntes do motor com partida direta e carga mecânica nula**

Neste método de partida, o motor recebe o valor nominal da tensão no momento em que é acionado, ocasionando uma alta corrente de partida e oferece torque nominal na partida. Este método é aplicado principalmente em motores com potências abaixo de 5 CV.

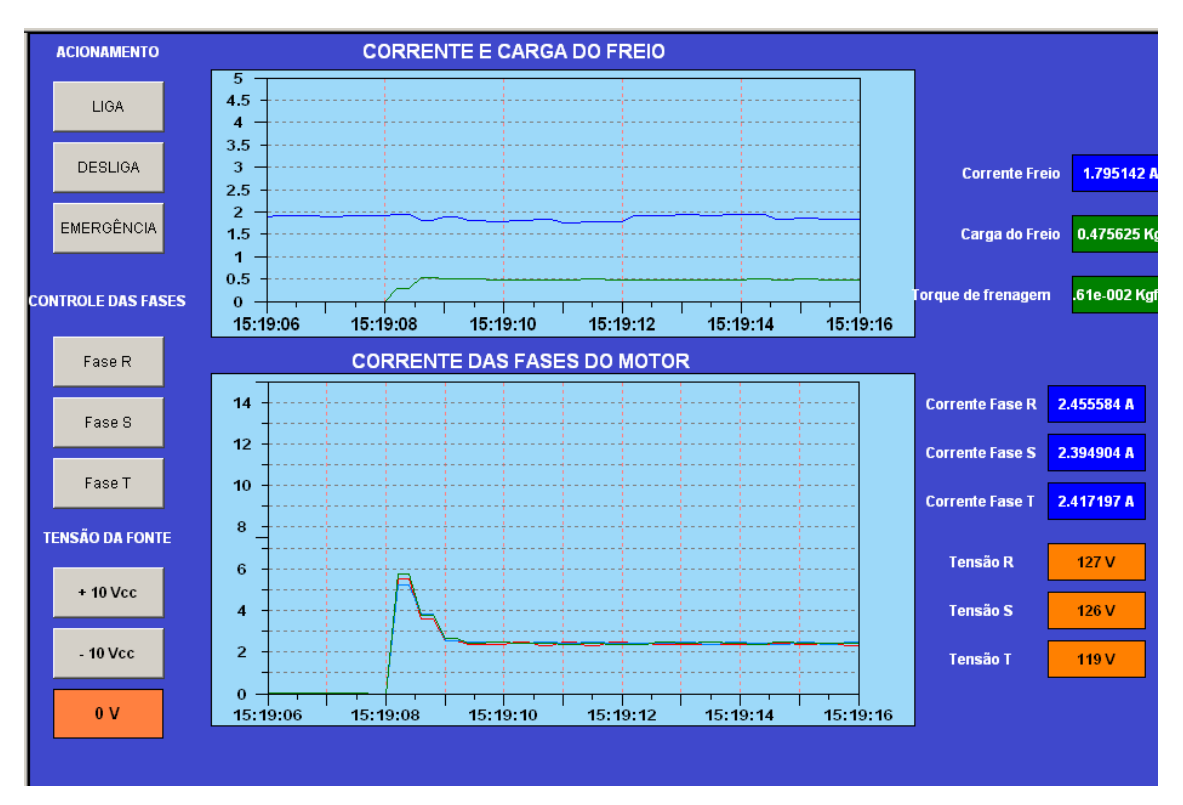

**Figura 21 - Resposta das correntes do motor com partida direta e 50% da carga mecânica nominal**

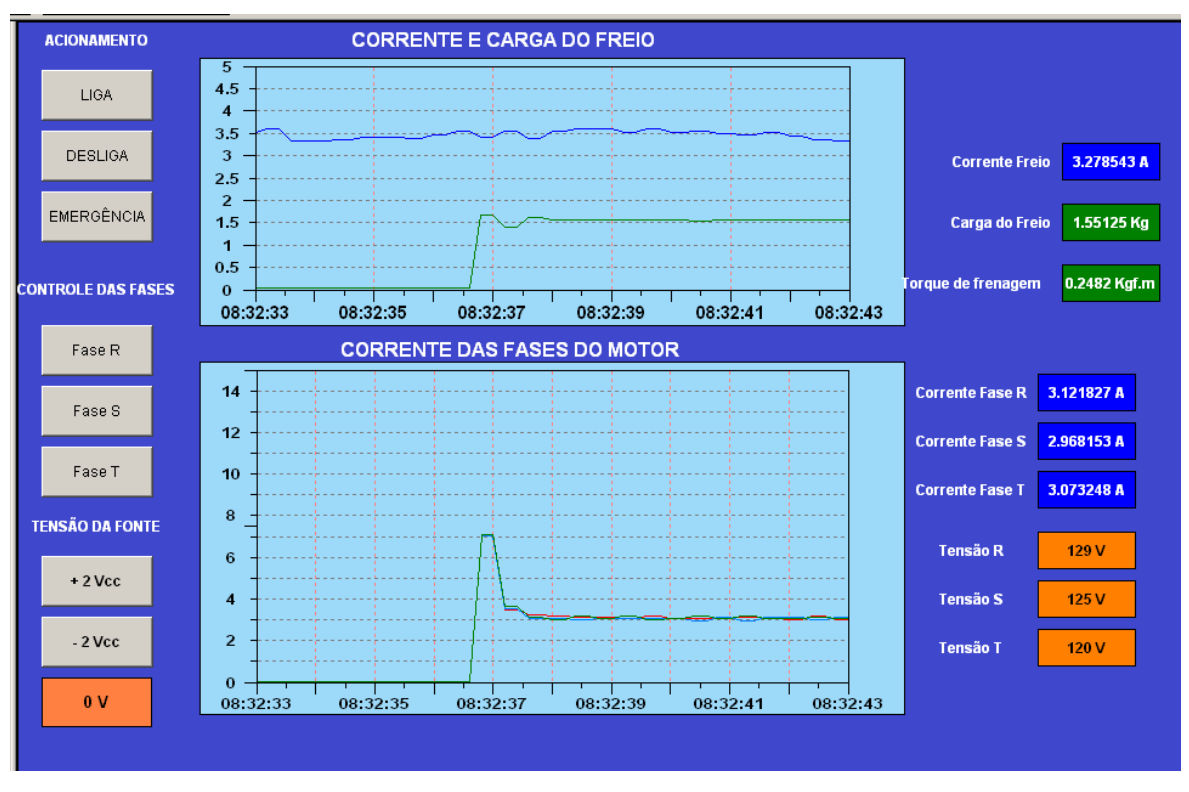

**Figura 22 - Resposta das correntes do motor com partida direta e carga mecânica nominal**

# 5.3 ENSAIOS COM PARTIDA ESTRELA-TRIÂNGULO

O ensaio com partida estrela triângulo foi divido em três etapas. A primeira com acionamento a vazio, a segunda com acionamento a meia carga no freio e a terceira com carga nominal. A figura 23 mostra os valores de corrente para as três fases do motor com partida a vazio e as figuras 24 e 25 mostram respectivamente a resposta da corrente com meia carga e carga nominal mecânica aplicada ao motor.

O acionamento é feito com o circuito na configuração em estrela até que o motor alcance uma velocidade próxima da velocidade de regime, quando então o circuito é comutado para a configuração em triângulo.

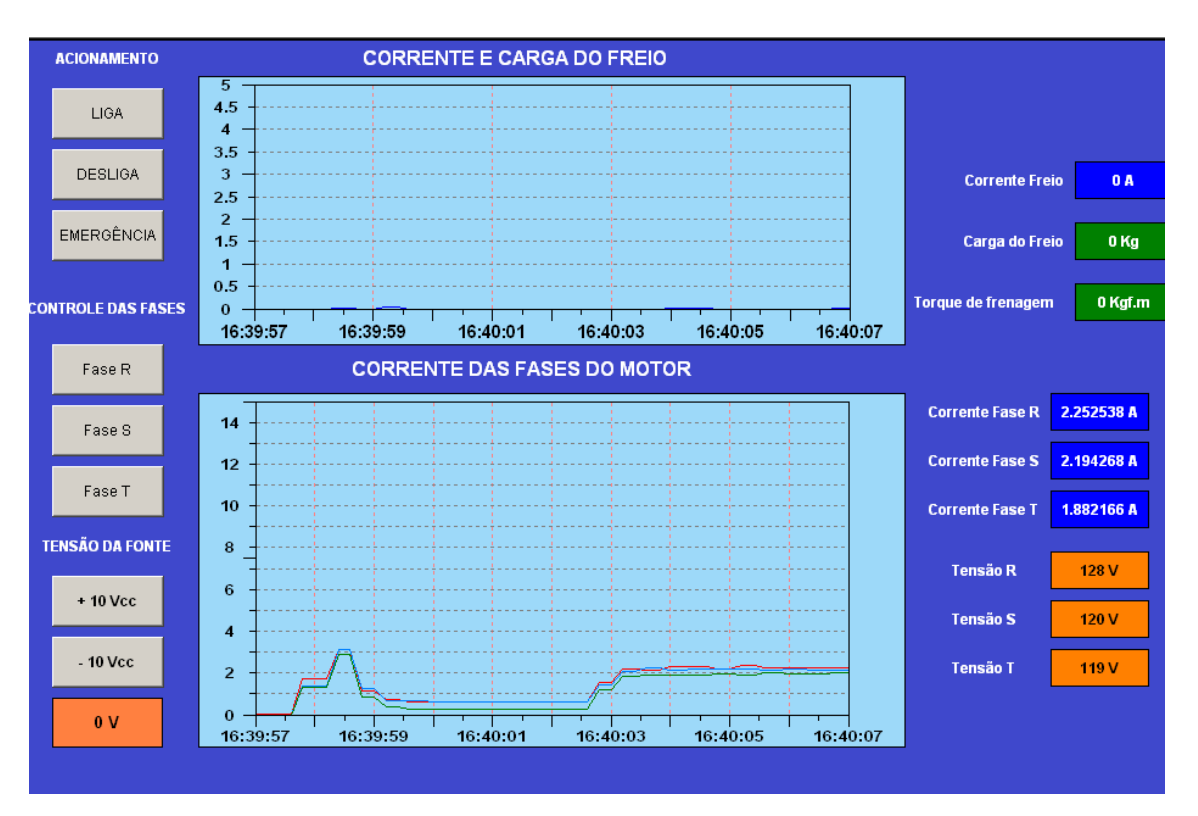

**Figura 23 - Resposta das correntes do motor com partida estrela-triângulo e carga mecânica nula**

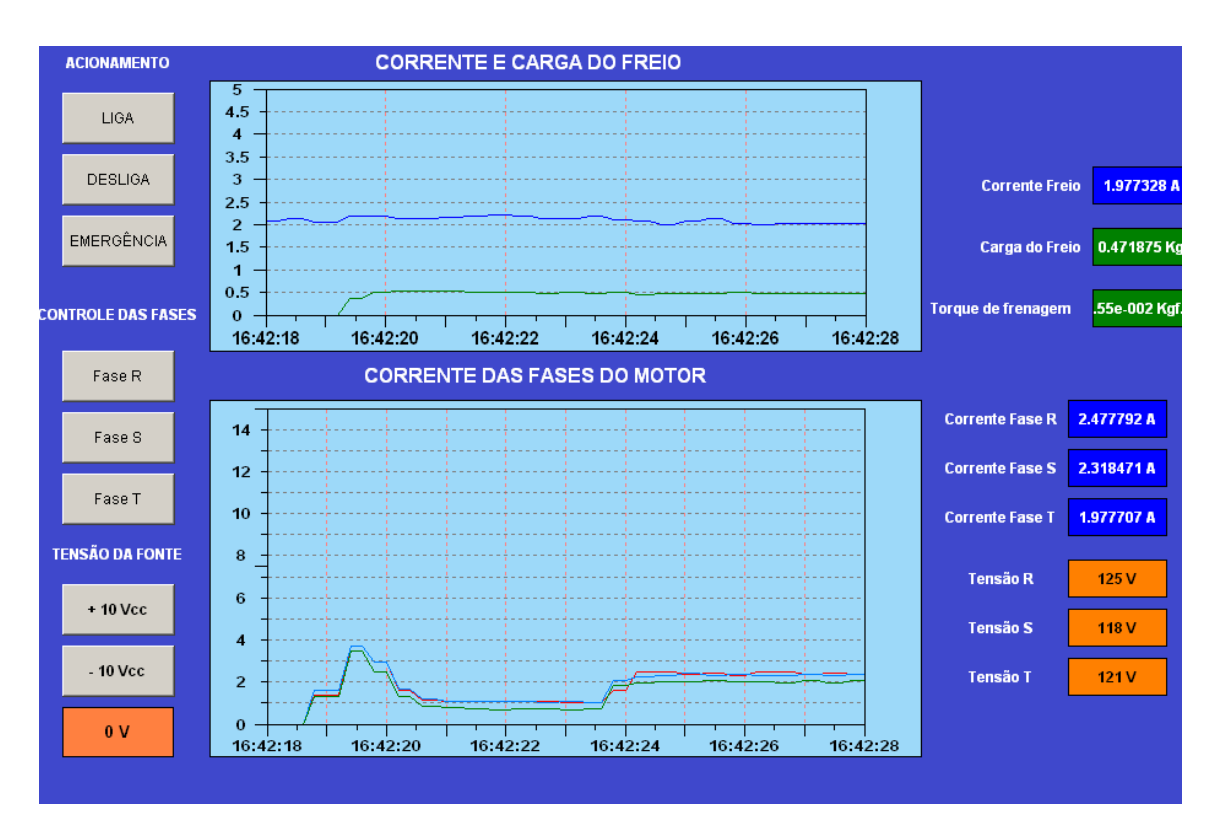

**Figura 24 - Resposta das correntes do motor com partida estrela-triângulo e 50% da carga mecânica nominal**

Com 50% da carga nominal, a corrente de partida em estrela triângulo ficou aproximadamente 35% menor que a corrente de partida no modo direto visto na figura 21.

Neste ensaio, houve a diminuição da corrente durante a partida, pois o modo de ligação em estrela fornece um valor de tensão menor que o nominal da rede para cada enrolamento do motor. Quando o circuito comutou para o modo triângulo, ocorreu um aumento considerável na corrente das fases, pois nesta configuração final, os enrolamentos do motor recebem a tensão nominal da rede.

No gráfico de "CORRENTE DAS FASES DO MOTOR" visualizado na figura 25, o tempo no modo estrela não foi suficiente para que o motor alcançasse a velocidade ideal antes da comutação para triângulo. Constatou-se também que o conjugado da carga é maior que o conjugado do motor disponível no modo estrela, pois este é 1/3 do conjugado nominal, sendo assim, o motor não acelera até a velocidade ideal de comutação e a proteção do relé é acionada caso o tempo no modo estrela seja longo.

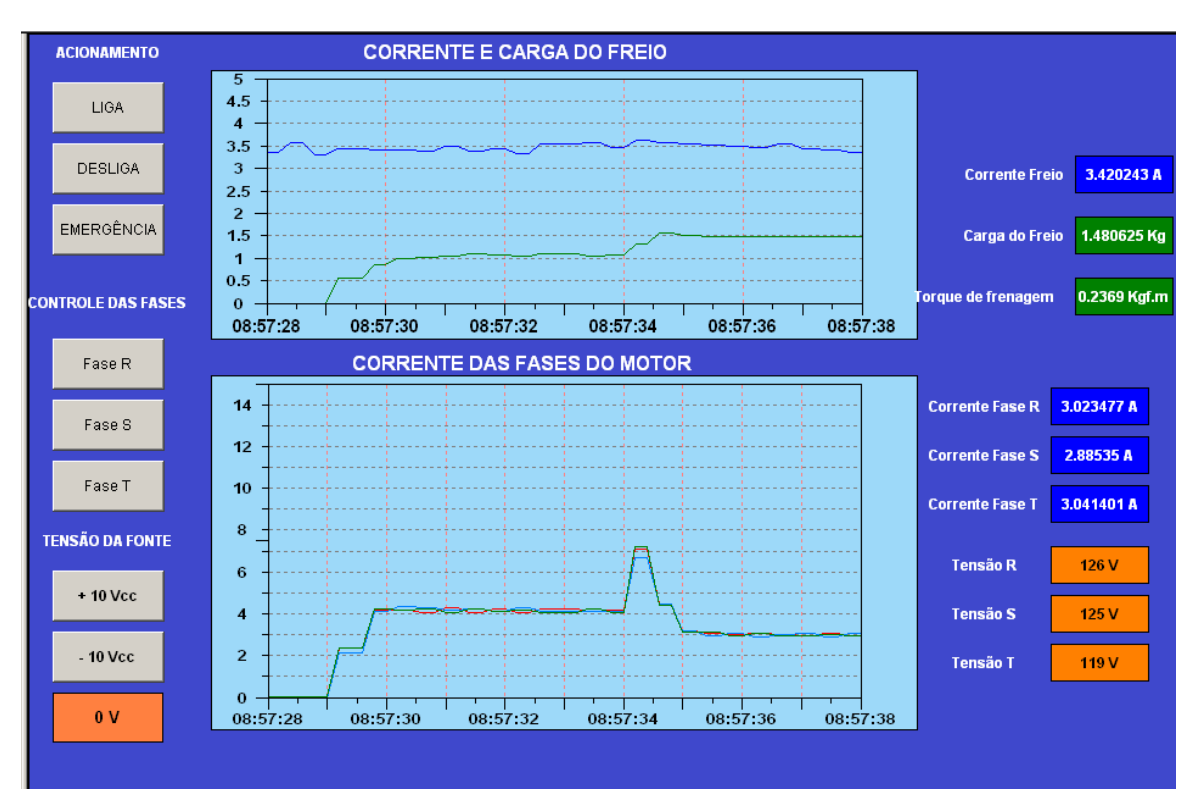

**Figura 25 - Resposta das correntes do motor com partida estrela-triângulo carga mecânica nominal**

A troca da ligação durante a partida é acompanhada por uma elevação de corrente, fazendo com que as vantagens de seu uso desapareçam se a comutação for feita antes do ponto ideal, como notado no gráfico da figura 25.

O motor deve alcançar pelo menos 90% de sua velocidade de regime para que, durante a comutação, a corrente de pico não atinja valores elevados, próximos, portanto, da corrente de partida com acionamento direto.

#### 5.4 ENSAIOS COM PARTIDA COMPENSADA

O ensaio com partida compensada, assim como os anteriores, foi divido em três etapas. A primeira com acionamento a vazio, a segunda com acionamento a meia carga no freio e a terceira com carga nominal. A figura 26 mostra os valores de corrente para as três fases do motor com partida a vazio e as figuras 27 e 28 mostram respectivamente, a resposta da corrente com meia carga e carga nominal mecânica aplicada ao motor.

A tensão na partida compensada é reduzida através de um autotransformador trifásico que possui derivações de 65 % e 80% da tensão nominal. Durante a partida alimenta-se com a tensão nominal da rede o primário do autotransformador, sendo este conectado em estrela, e do seu secundário é retirada a alimentação do motor. A passagem para o regime permanente faz-se desligando o autotransformador do circuito e conectando o motor diretamente à rede de alimentação.

O autotransformador utilizado no ensaio é dimensionado para acionar motores com potência de 5 cv, portanto é superdimensionado para o motor da bancada. A derivação utilizada foi de 80% da tensão nominal da rede.

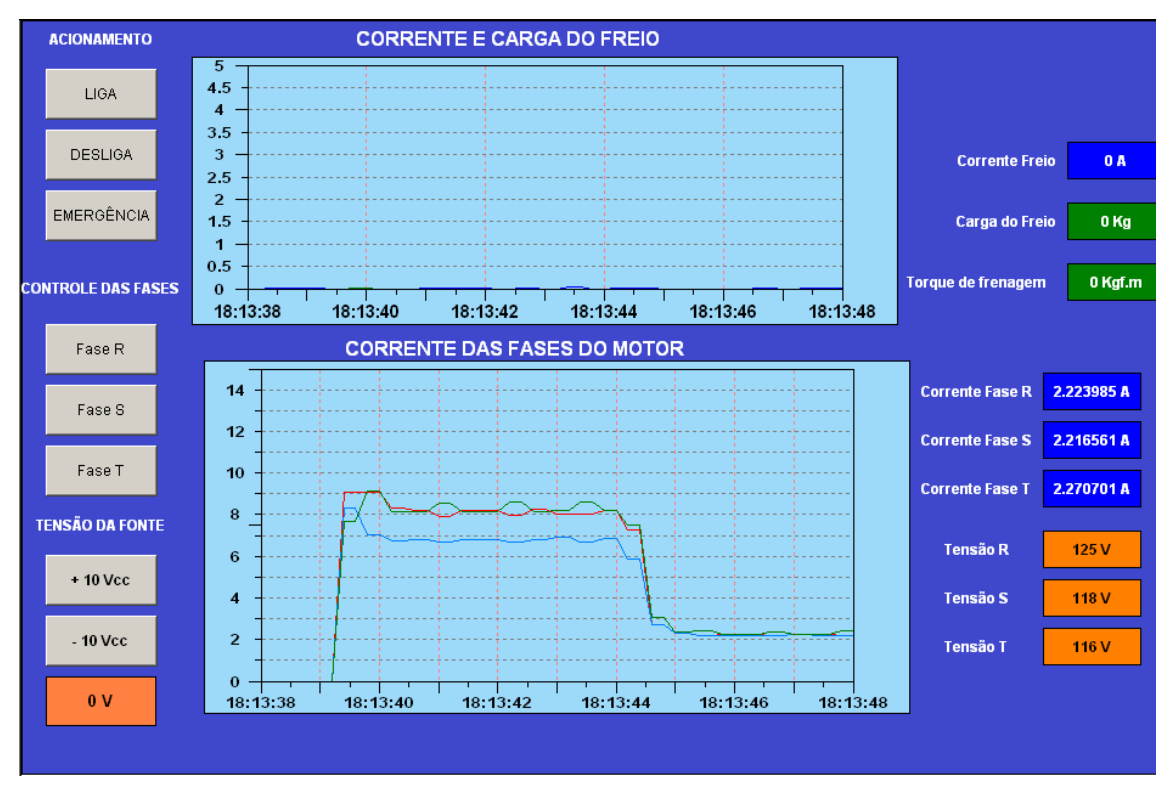

**Figura 26 - Resposta das correntes do motor com partida compensada e carga mecânica nula**

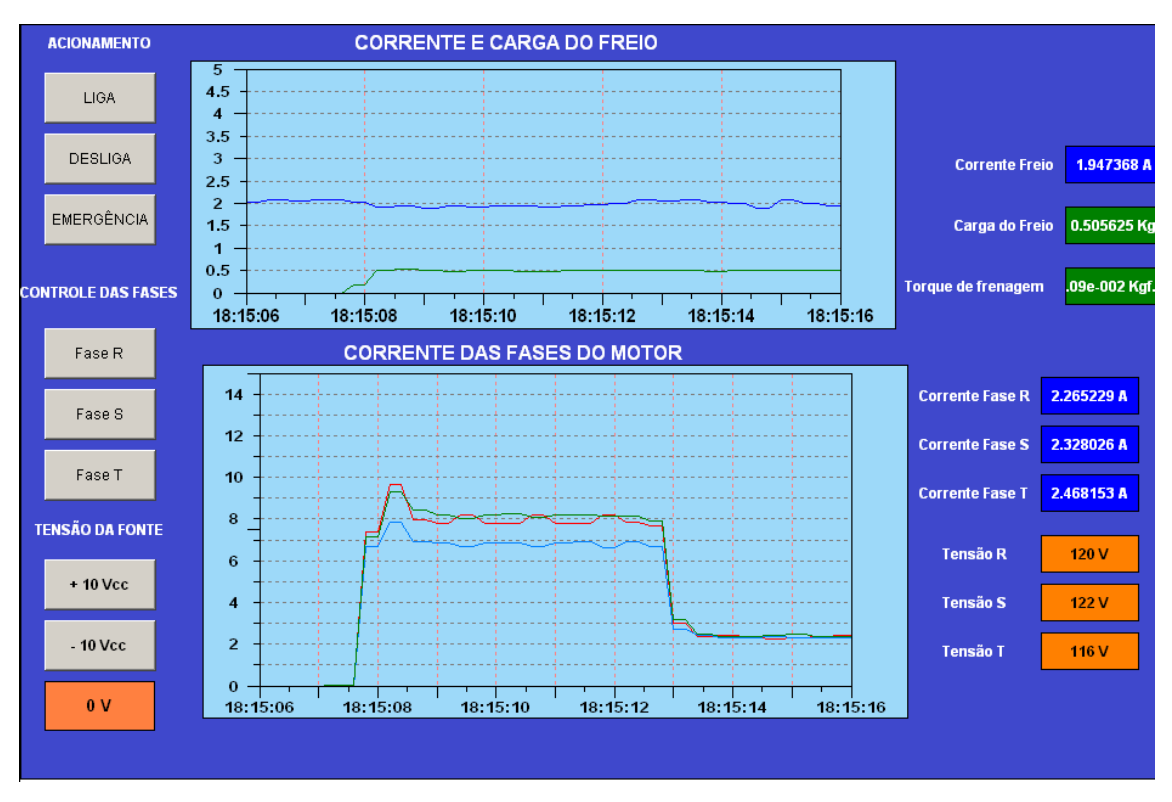

**Figura 27 - Resposta das correntes do motor com partida compensada e 50% da carga mecânica nominal**

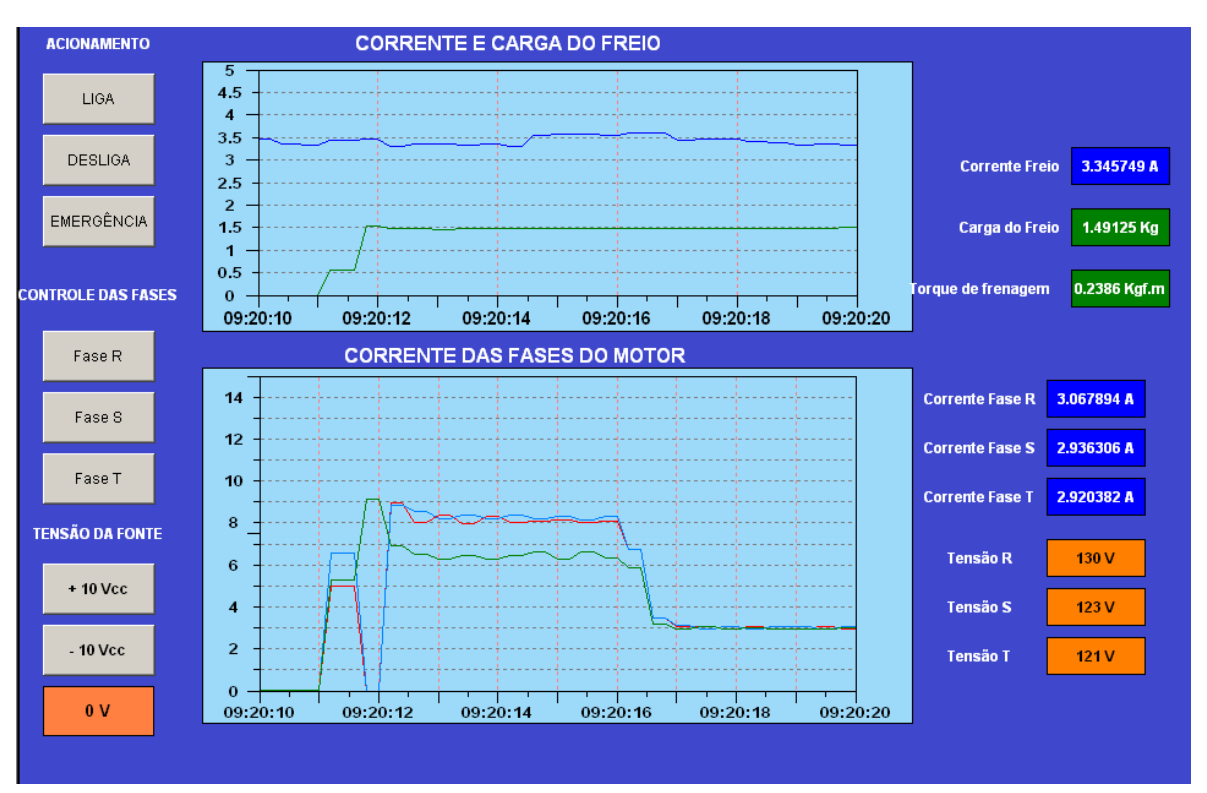

**Figura 28 - Resposta das correntes do motor com partida compensada e carga mecânica nominal**

O valor da corrente mostrado nos gráficos das figuras é alto no modo compensado, pois parte da corrente medida é consumida pelos enrolamentos do

autotransformador, ou seja, o autotransformador é uma carga para o sistema. Como os transdutores de corrente medem toda a corrente consumida pela bancada, o valor de tais correntes é elevado.

A queda do valor da corrente na fase S mostrada no instante "09:20:12" na escala de tempo do gráfico inferior da figura 28 é possivelmente um erro na leitura do transdutor daquela fase.

O gráfico inferior visualizado na figura 29 mostra o valor da tensão das fases do motor durante a partida compensada.

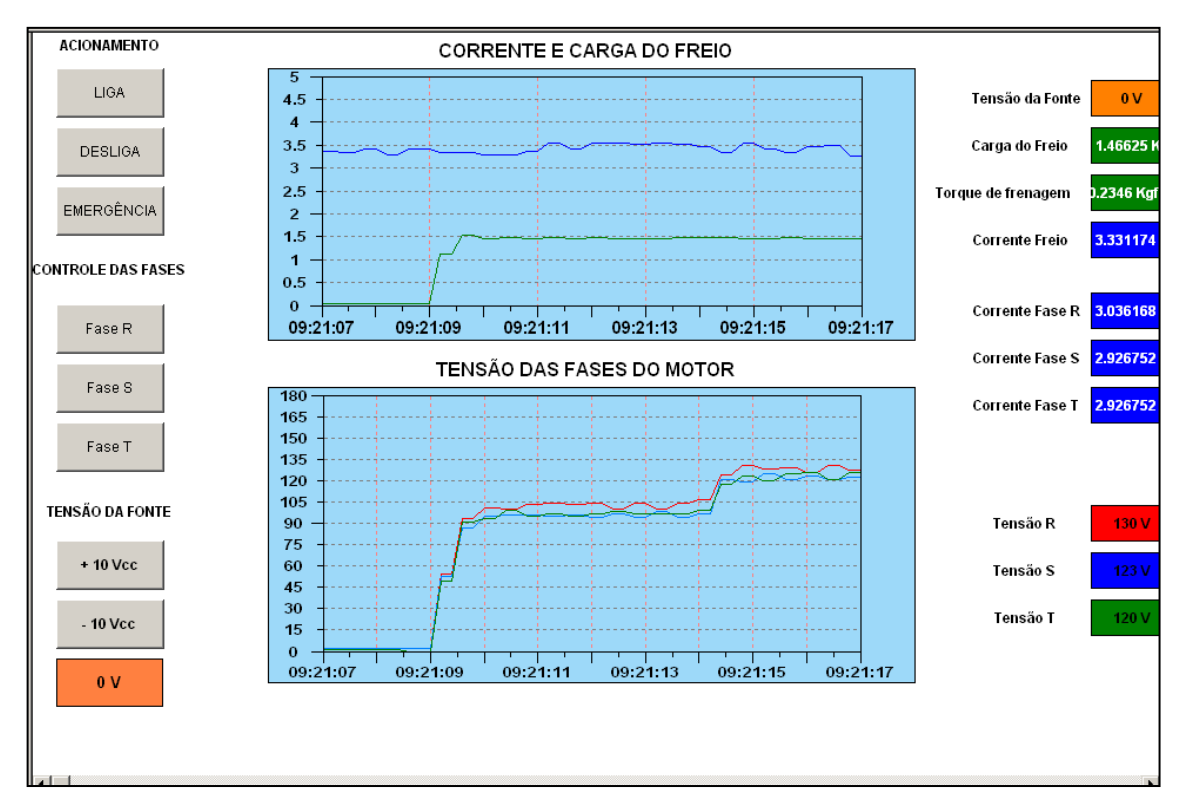

**Figura 29 Variação da tensão do motor durante a partida compensada**

Durante o modo compensado o valor da tensão em cada fase do motor é de aproximadamente 80% da tensão da rede, ou seja, a tensão aplicada ao motor é menor, resultando teoricamente em uma corrente no motor menor durante a partida.

# 5.5 ENSAIOS COM PARTIDA UTILIZANDO *SOFT STARTER*

Nessa configuração foi realizado o ensaio com carga total do freio, pois o controle da rampa de tensão na partida é feita pelo *Soft Starter*. A variação da tensão é mais linear e não aplica um degrau repentido de torque na carga acoplada ao motor como nas partidas anteriormente ensaiadas.

O *Soft Starter* utilizado foi o SSW 5 Plus da marca Weg e tem corrente nominal de 16 A. Este *soft* não é apropriado para o motor da bancada, pois o mesmo possui corrente de serviço bem acima da corrente nominal do motor. O ensaio foi realizado utilizando a configuração de corrente mínima do equipamento (parametrizada no *trimpot "motor current" da soft)* mas mesmo assim, não alcançou os parametros ideais para a potência do motor.

A variação da corrente do motor e os outros valores dos transdutores podem ser vistos na Interface mostrada na figura 30.

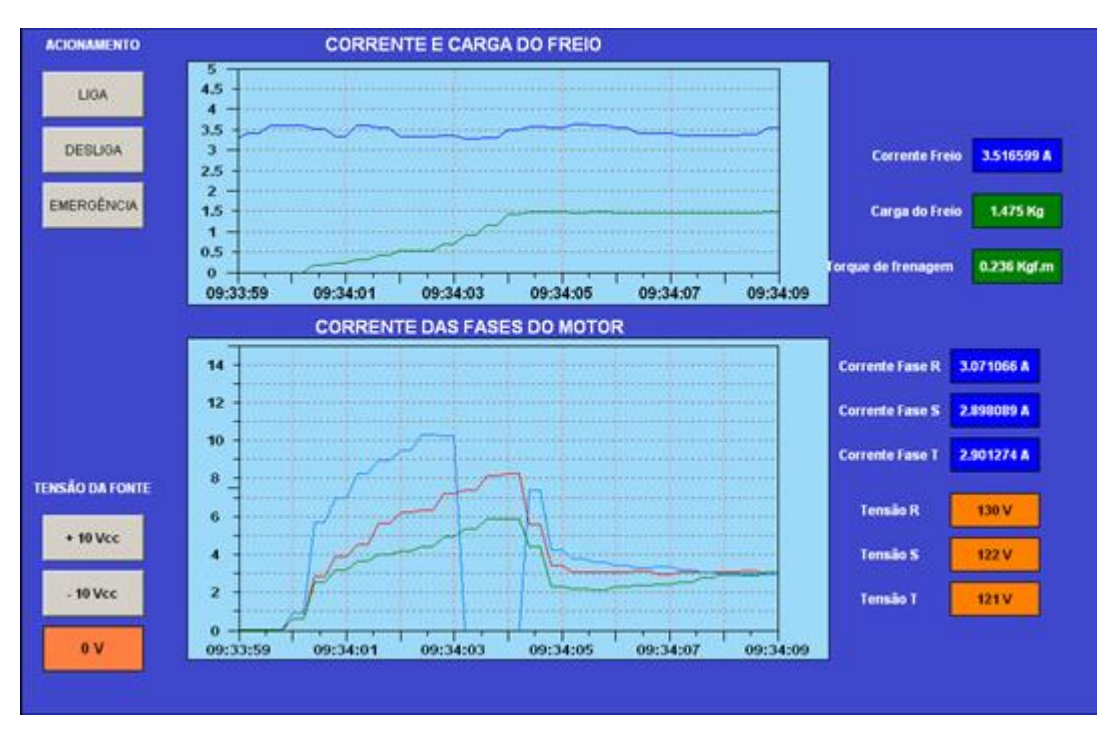

**Figura 30 - Método de partida com uso de** *Soft Starter*

A queda do valor da corrente na fase S no período de tempo entre "09:34:03" e "09:34:05" no gráfico inferior da figura 30 é possivelmente um erro na leitura do transdutor daquela fase.

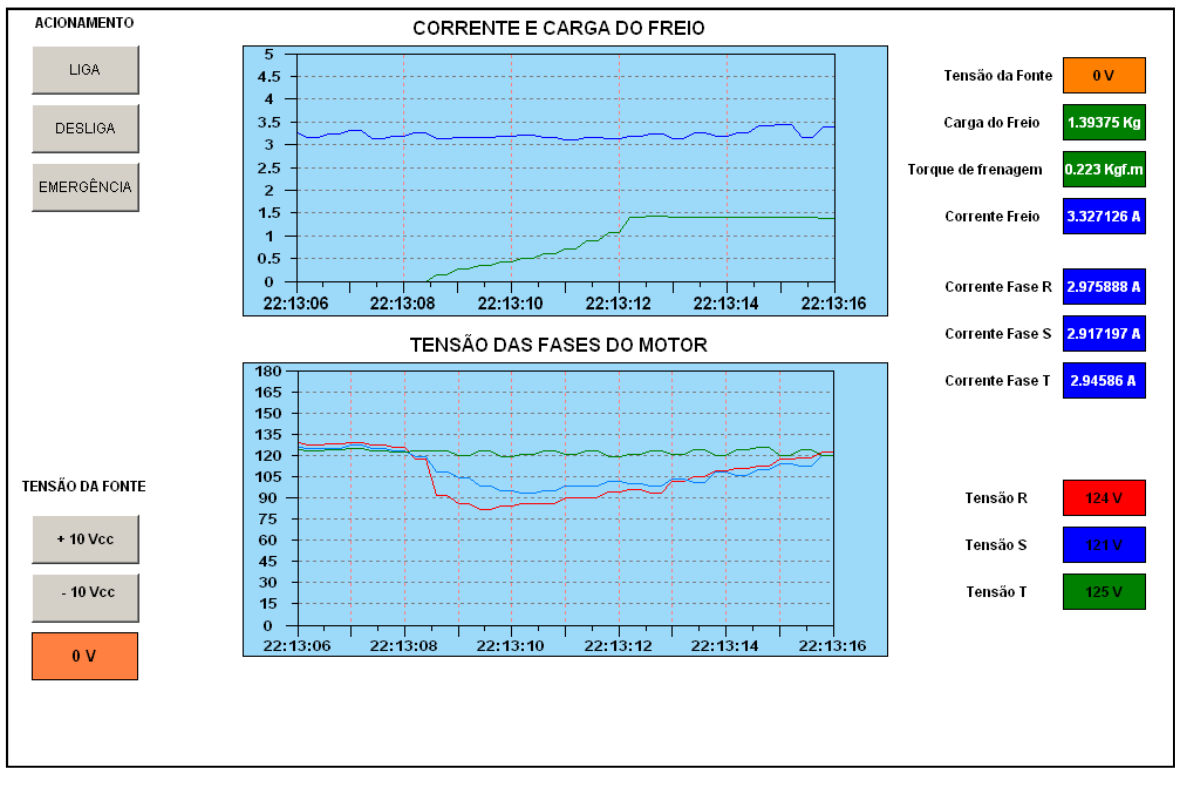

Com auxilio do gráfico inferior da figura 31 é possível visualizar a curva de tensão que o *soft starter* aplica ao motor durante a partida com carga nominal.

**Figura 31 - Curva da tensão durante partida com uso de** *soft starter*

A fase T é mantida no valor nominal durante a partida em razão do modelo do *soft* utilizado, pois o mesmo só comuta a tensão em duas das três fases de entrada.

A curva do torque exigido do motor, visualizada em verde no gráfico superior da figura 31, é suave e não apresenta picos ou trancos durante o acionamento. Esta característica é muito importante em determinadas atividades industriais.

# 5.6 ENSAIOS COM PARTIDA UTILIZANDO INVERSOR DE FREQUÊNCIA

Para este ensaio foi utilizado o inversor de Frequência CFW-08 da marca WEG. O ensaio foi realizado em duas etapas, com 50 % e com 100% da carga mecânica nominal. Este inversor estava configurado para utilizar apenas duas das três fases de entrada. Esta função é utilizada em instalações que não possuem alimentação trifásica e que precisam acionar motores trifásicos.

Na figura 32 pode-se analisar os valores de corrente do motor, com 50% da carga nominal acoplada a ele.

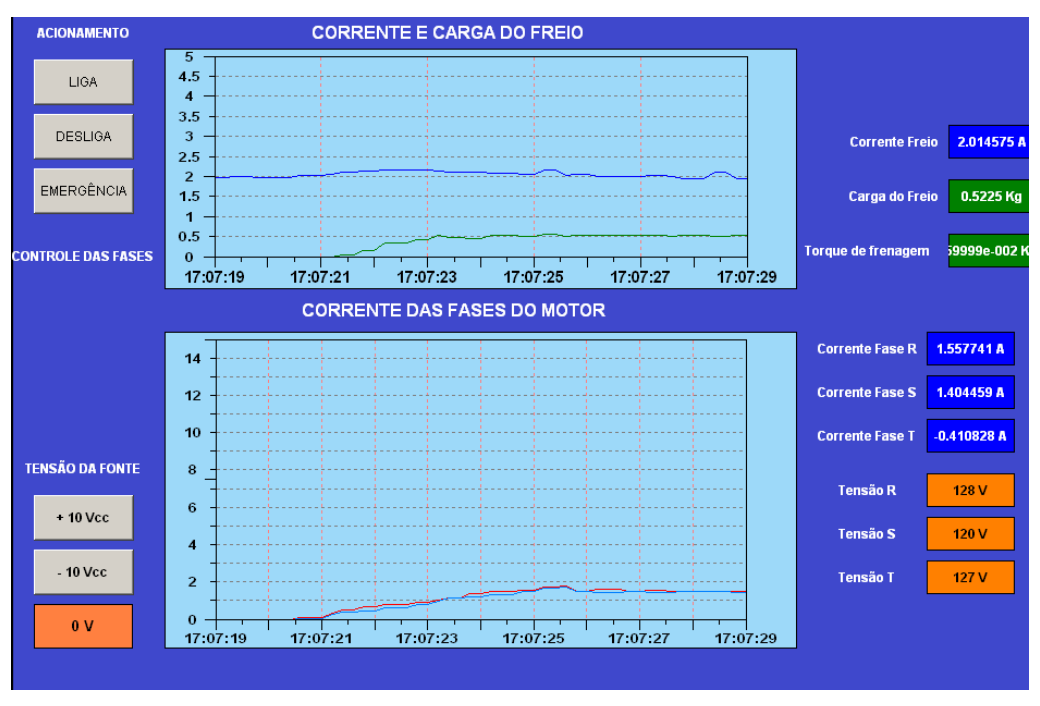

**Figura 32 - Partida com aplicação de 50% da carga mecânica nominal**

Na figura 33 é possível observar a resposta do sistema para o motor com carga nominal.

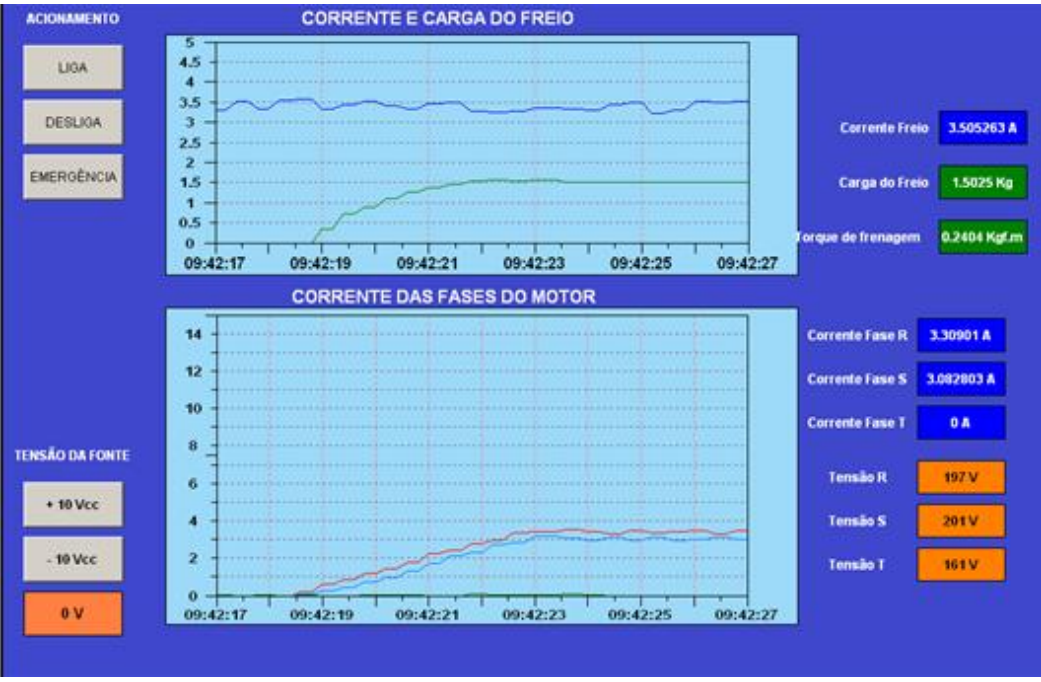

**Figura 33 - Partida com aplicação da carga mecânica nominal**

Diferente das outras partidas, o inversor de freqüência consegue controlar o torque através da modulação de frequência. Esse controle resulta em uma rampa linear de tensão, corrente e por consequência de torque mecânico desenvolvido pelo motor.

Utilizando este equipamento não ocorrem picos de corrente durante a partida e têm-se um controle preciso da velocidade do motor.

# 5.7 ENSAIO DE ABERTURA DE FASE

Através deste ensaio, é possível verificar o comportamento das correntes do motor quando uma fase é desconectada do mesmo.

Pode-se notar, com o auxílio do gráfico da figura 34, que quando ocorre a abertura da fase R, as correntes das fases S e T ainda conectadas sofrem um pequeno acréscimo em seus valores, o que mostra o desequilíbrio entre elas.

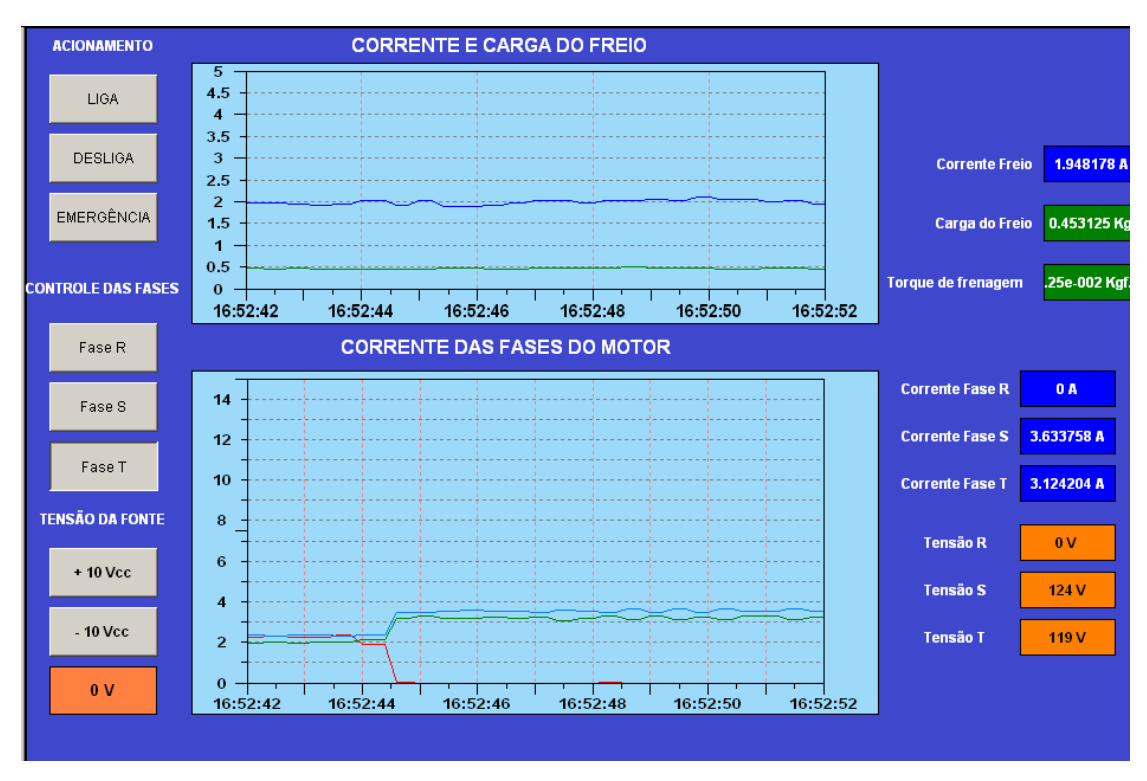

**Figura 34 - Variação do valor das correntes quando uma fase está desconectada**

# 5.8 ENSAIO DE VARIAÇÃO DE CARGA

Este ensaio mostra como o freio de Foucault responde de forma satisfatória como carga mecânica imposta ao motor de indução. Pela curva do gráfico superior da figura 35 é possível observar o aumento da carga mecânica com o aumento da corrente do freio.

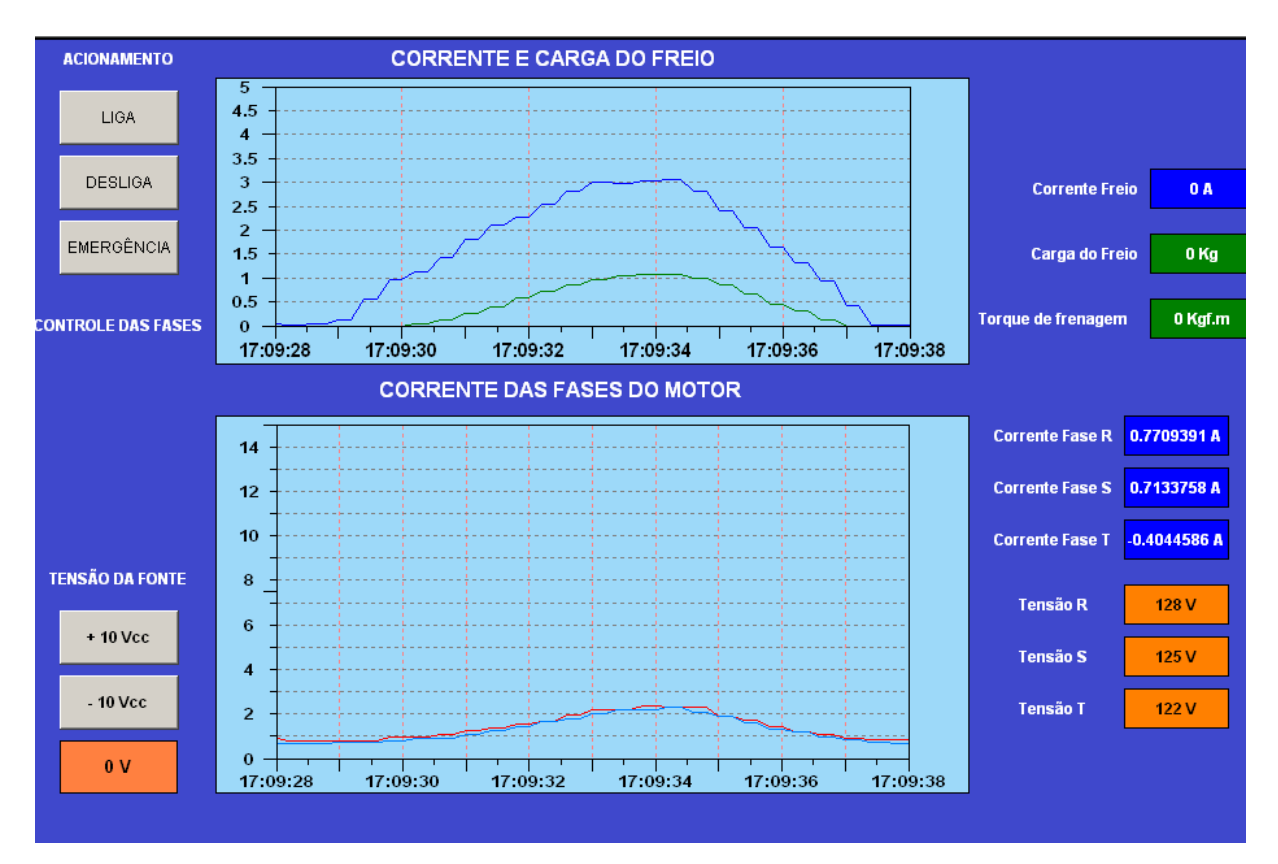

**Figura 35 - Variação das correntes em relação ao aumento da carga**

#### 5.9 ENSAIO DE SOBRECARGA

Este ensaio mostra os valores de corrente quando o motor é submetido a uma carga acima da nominal. Pode-se utilizar esta modalidade para testar os dispositivos de proteção que existem nas bancadas dos laboratórios da UTFPR.

Os valores da carga e das correntes do motor podem ser visualizados nos gráficos da figura 36.

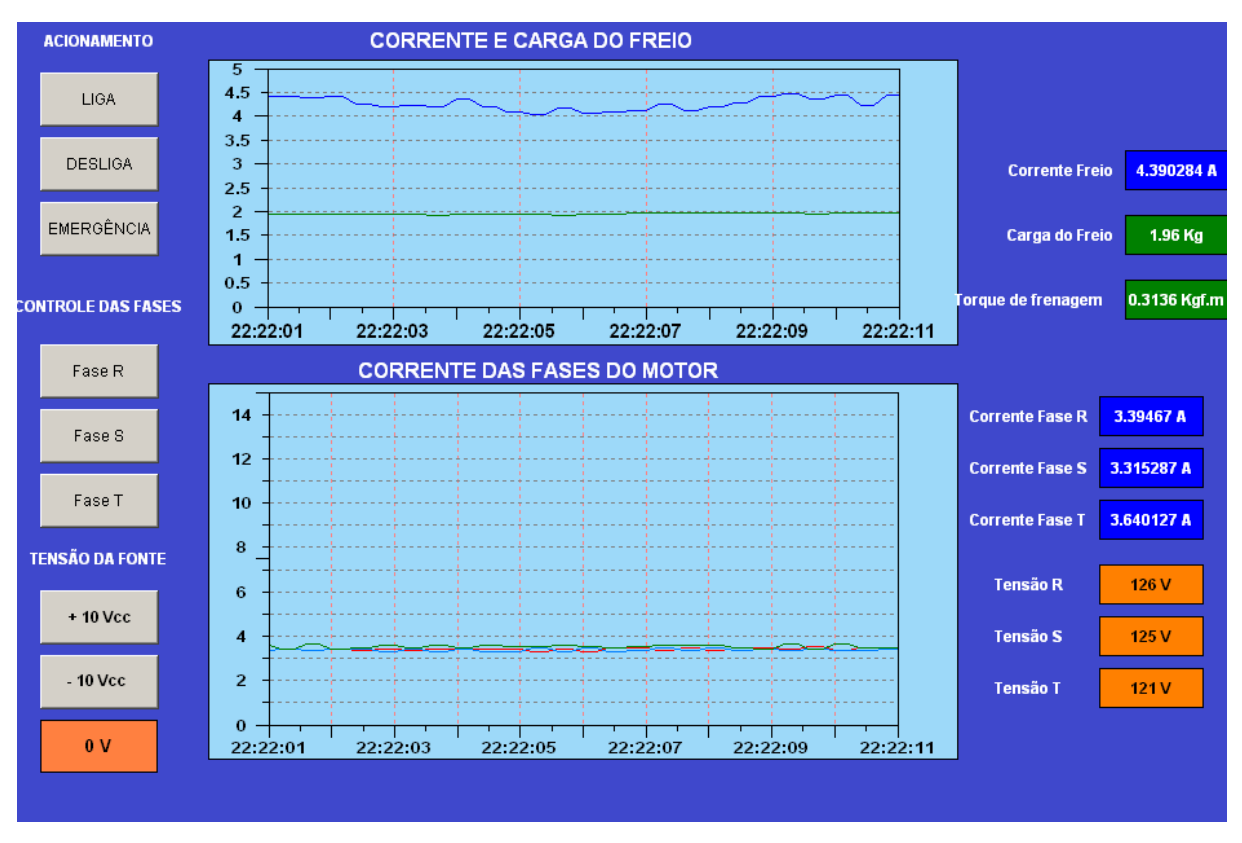

**Figura 36 - Valores da corrente quando o motor foi submetido a uma sobrecarga**

Tendo Fator de Serviço igual a 1,15, a corrente máxima em que o motor pode operar é de 3,335A. Observando o valor do torque de frenagem e os valores das correntes na figura 36, pode-se afirmar que o valor de torque máximo calculado no Capitulo 2.2.1 através da equação (1) é verdadeiro, pois a média entre os valores das correntes resulta em um valor aproximado à corrente máxima de operação e o torque resultante também se aproxima ao calculado.

# **6 CONCLUSÕES**

Utilizando-se dos diversos tipos de partidas que a bancada realiza, é possível mostrar o comportamento da corrente, tensão e conjugado exigido do motor nos cinco tipos de acionamento.

Com a visualização do torque desenvolvido pelo motor nas diferentes modalidades de partida, pode-se através de comparações, determinar que tipo seria mais conveniente utilizar para uma determinada carga.

Os experimentos proporcionaram análises sobre problemas como o dimensionamento incorreto de componentes (caso da partida com autotransformador e *Soft Starter)* e sobre falhas no acionamento com partida Estrela Triângulo, que não é usual quando o conjugado exigido do motor na partida é muito grande.

O uso de equipamentos de automação e aquisição de dados proporcionaram a leitura em tempo quase real do valor das grandezas análisadas no processo. Isso combinado a uma interface interativa proporcionada pelo melhoramento do supervisório e que pode ser utilizada por qualquer estudante, permite a aplicação de fundamentos teóricos em condições reais de funcionamento. Essa prática contribui para o aprendizado dos acadêmicos da instituição.

Esta bancada é útil no laboratório de Máquinas Elétricas da UTFPR – *Câmpus* Medianeira que ainda não possui equipamentos que sirvam de carga elétrica e que possam ser conectados a geradores, por exemplo. A mesma pode ser utilizada também no laboratório de Acionamentos de Máquinas Elétricas possibilitando o acionamento do motor do freio com carga e não a vazio como geralmente é feito. Com uma carga inserida ao motor através do freio é possível realizar ensaios de sobrecarga para testar os dispositivos de proteção como relés de sobrecarga e disjuntores, assim como corrigir o fator de potência do motor trabalhando a vazio e com carga.

Como sugestão final do projeto, propõe-se o uso de um inversor de frequência ligado a uma saída analógica do CLP, o qual controlará a velocidade do motor. Seria conveniente também o uso de um *encoder* para visualizar a velocidade real do eixo.

Para variar a corrente do freio através do supervisório, seria interessante o desenvolvimento de uma fonte de tensão ajustável com controle via CLP. Esta fonte pode ser inserida no lugar da fonte EE0152 que não funcionou adequadamente.

Propõe-se também a melhoria da estrutura mecânica do estator do freio, visando diminuir o ruído e vibração que o mesmo causa. Para aumentar a indução de campo no disco, pode-se aumentar a espessura do mesmo fazendo com que a corrente exigida da fonte para determinado torque diminua. Pode-se também desenvolver uma proteção em torno do conjunto visando protejer os usuários da bancada contra acidentes.

ABENDE - ASSOCIAÇÃO BRASILEIRA DE ENSAIOS NÃO DESTRUTIVOS E INSPEÇÃO. **Análise de Vibrações.** Disponível em: <http://www.abende.org.br/info\_end\_oquesao\_analise.php?w=1280&h=1024>. Acesso em: 26 de Abril de 2012.

ASSOCIAÇÃO BRASILEIRA DE NORMAS TÉCNICAS. **NBR 5361:** Disjuntores de Baixa Tensão. Rio de Janeiro, 1998.

ASSOCIAÇÃO BRASILEIRA DE NORMAS TÉCNICAS **NBR 8152:** Frenagem Eletrodinâmica e Eletromagnética. Rio de Janeiro, 1983.

ALBUQUERQUE, Pedro U. Braga de; THOMAZINI, Daniel. **Sensores Industriais:**  Fundamentos e Aplicações. 5 ed. São Paulo: Érica, 2008.

ALIEVI, Sergio Rodrigo; BARATTO, Stephania Perin; JUNIOR, Jair Luiz Casanova. **Freio de Foucault**. 2009. 40f. Trabalho de Conclusão de Curso, Universidade Tecnológica Federal do Paraná, Medianeira, 2009.

FRANCHI, Claiton Moro; **Acionamentos Elétricos**. 3 ed. São Paulo: Érica, 2008.

GEORGINI, Marcelo. **Automação Aplicada**: Descrição e Implementação de Sistemas Sequenciais com PLCs. 7. Ed. São Paulo: Érica, 2006

LENZI, Rafael; RATTI, Soraine Katia; RUSTICK, Leandro. **Automação de um freio de foucault utilizado para ensaios de motores de indução.** 2010. 51f. Trabalho de Conclusão de Curso, Universidade Tecnológica Federal do Paraná, Medianeira, 2010.

LOBOSCO, Orlando Silvio. **Seleção e aplicação de motores elétricos.**São Paulo: McGraw-Hill Ltda, 1988.

MAMEDE FILHO, João. **Instalações Elétricas Industriais.** 7 ed. Rio de Janeiro: LTC, 2007.

MELLO, Luiz Fernando Pereira de. **Projetos de Fontes Chaveadas.** São Paulo: Érica, 1987.

**Norma ISO 2372 Disponível em:** <http://www.gpro.ind.br/imagens/produtos/Linha20Vib.pdf>. Acesso em: Acesso em: 21 de Abril de 2012.

SANCHES, M. A. A. **Sistema Microcontrolado para medição de forças na região plantar e nos membros superiores de pacientes**. 2007. 132 f. Dissertação (Mestrado) - Curso de Engenharia Elétrica, Departamento de Engenharia Elétrica, Universidade Estadual Paulista, Ilha Solteira, 2007. Disponível em: [http://www.dee.feis.unesp.br/pos/teses/arquivos/193](http://www.dee.feis.unesp.br/pos/teses/arquivos/193-dissertacao_marcelo_augusto_assuncao_sanches.pdf) [dissertacao\\_marcelo\\_augusto\\_assuncao\\_sanches.pdf](http://www.dee.feis.unesp.br/pos/teses/arquivos/193-dissertacao_marcelo_augusto_assuncao_sanches.pdf) Acesso em: 17 de Junho de 2012.

SILVEIRA, Paulo R. da; SANTOS, Winderson E. **Automação e Controle Discreto**. 9. Ed. São Paulo: Érica, 2010.

**APÊNDICES** 

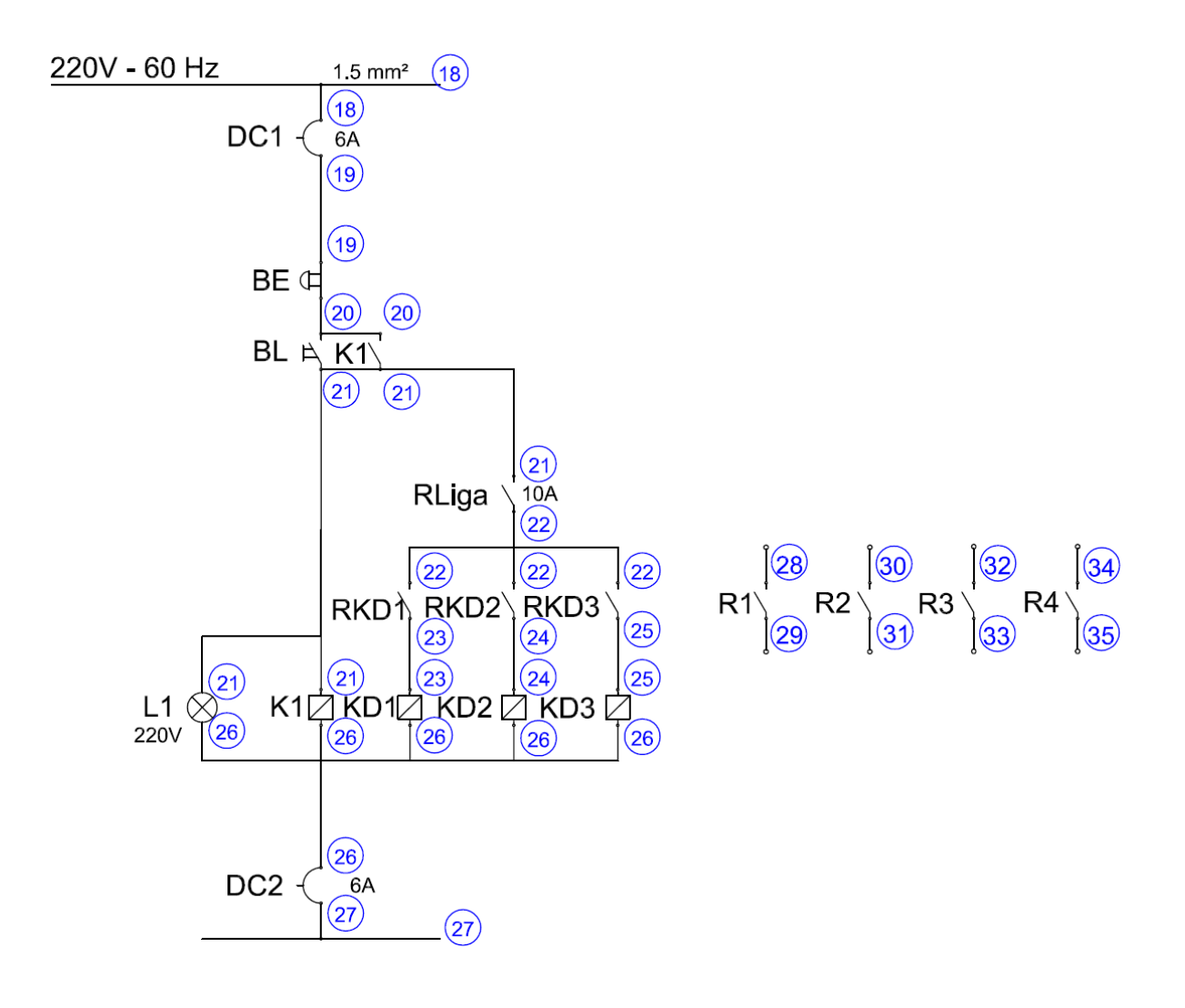

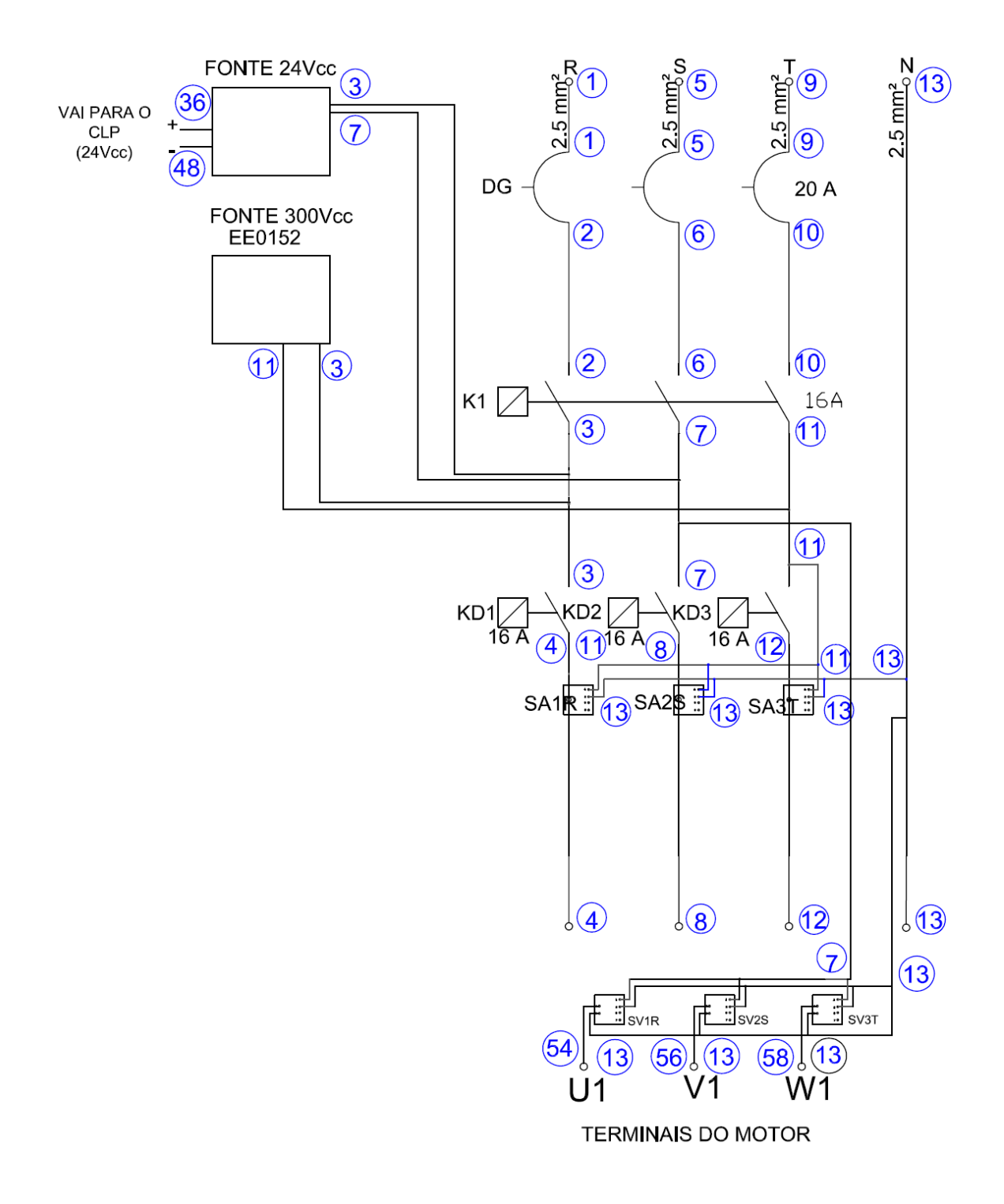

APÊNDICE B - Diagrama de Força da Bancada

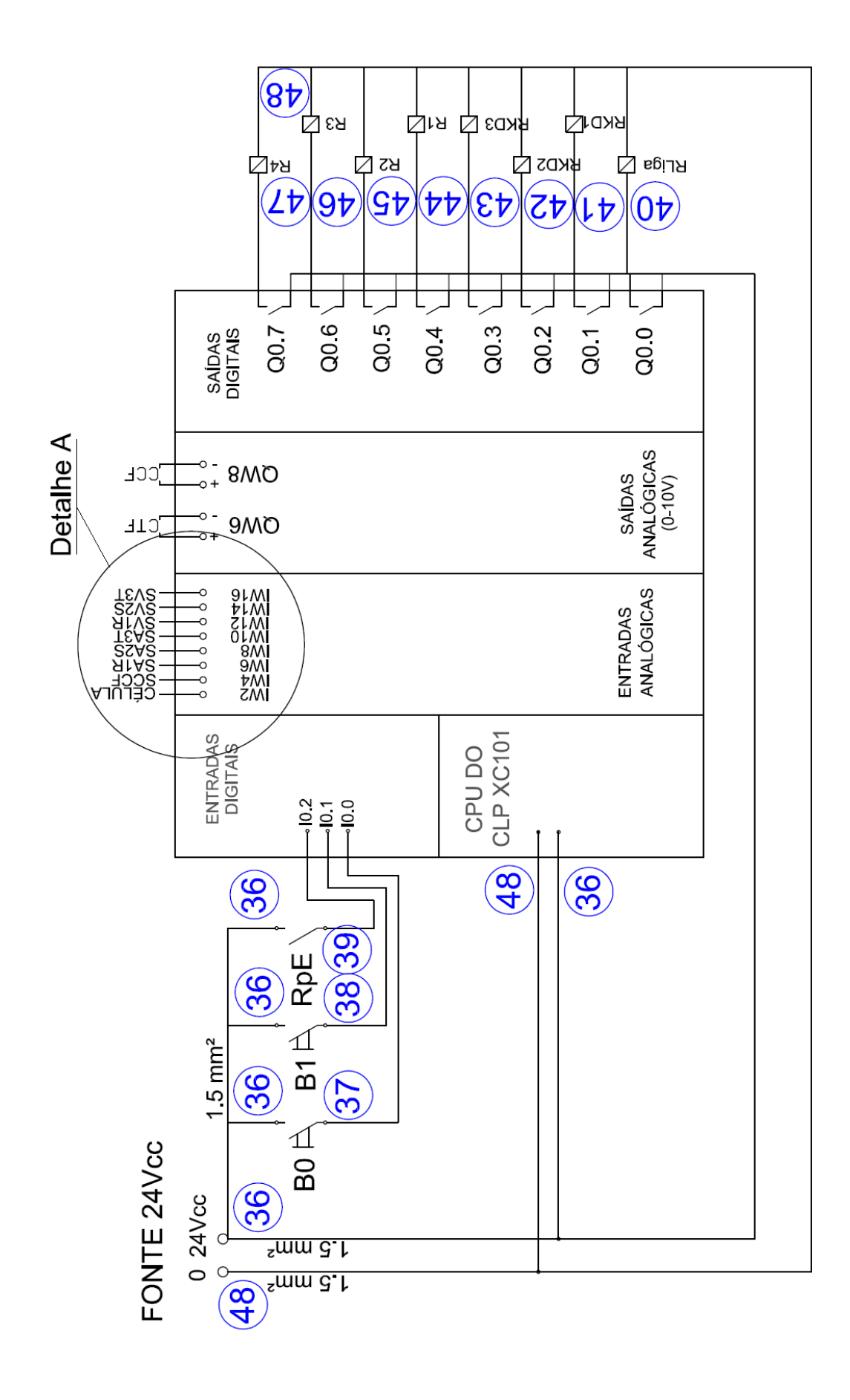

APÊNDICE C - Ligações do CLP

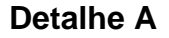

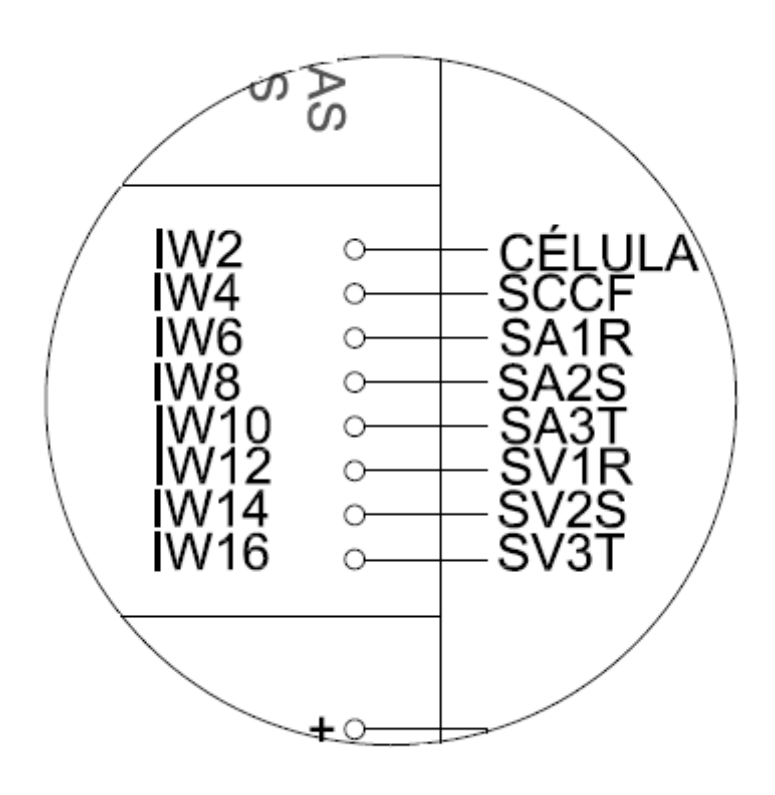

Onde:

SA1R - SENSOR DE CORRENTE ALTERNADA DA FASE R SA2S - SENSOR DE CORRENTE ALTERNADA DA FASE S SA3T - SENSOR DE CORRENTE ALTERNADA DA FASE T SV1R - SENSOR DE TENSÃO DA FASE R SV2S - SENSOR DE TENSÃO DA FASE S SV3T - SENSOR DE TENSÃO DA FASE T CÉLULA - CÉLULA DE CARGA SCCF - SENSOR DE CORRENTE CONTÍNUA DO FREIO CTF - ENTRADA ANALOGICA DA FONTE DE CONTROLE DE TENSÃO CCF - ENTRADA ANALOGICA DA FONTE DE CONTROLE DE CORRENTE

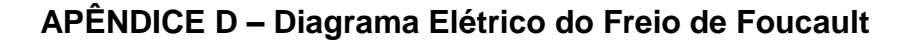

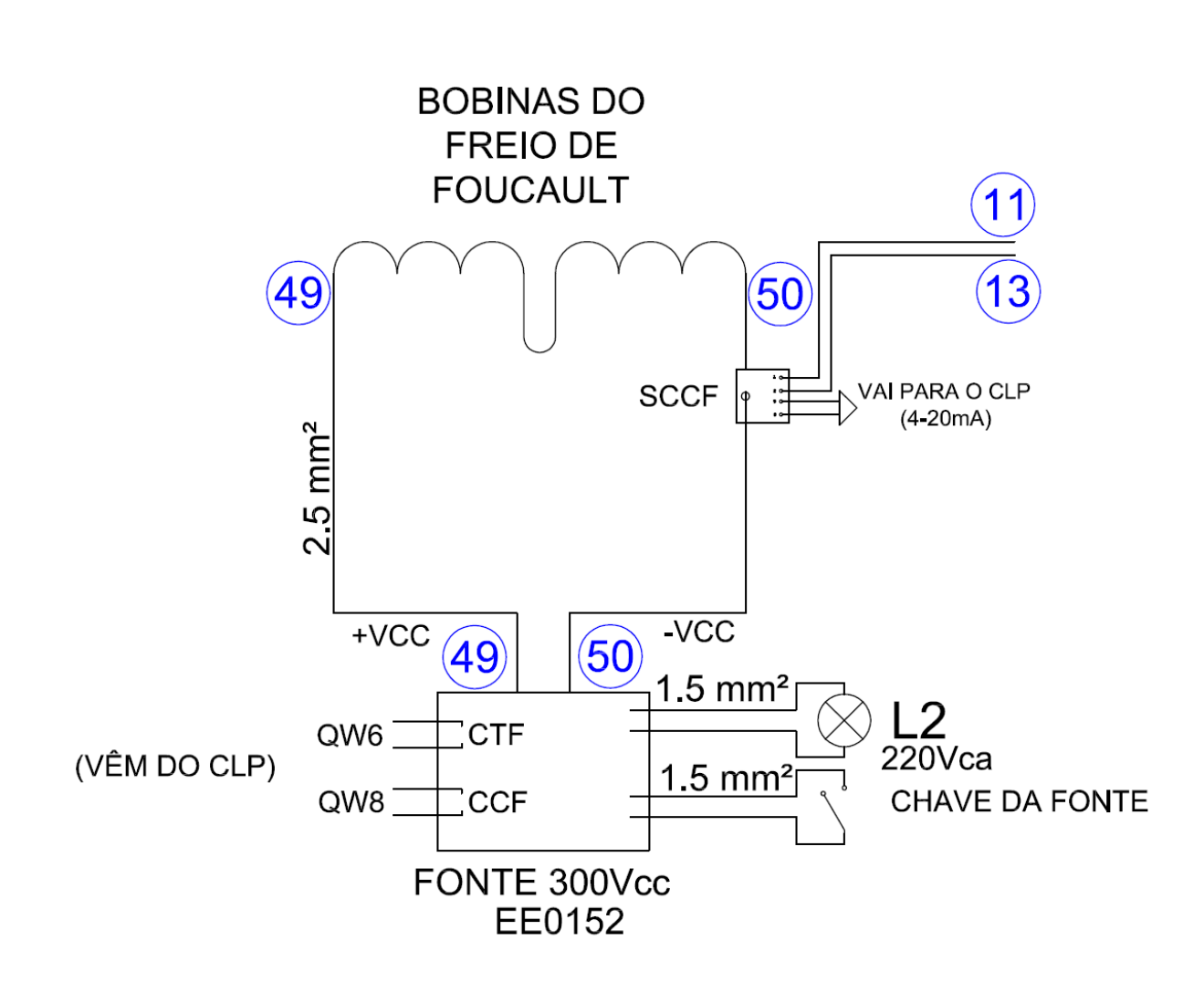

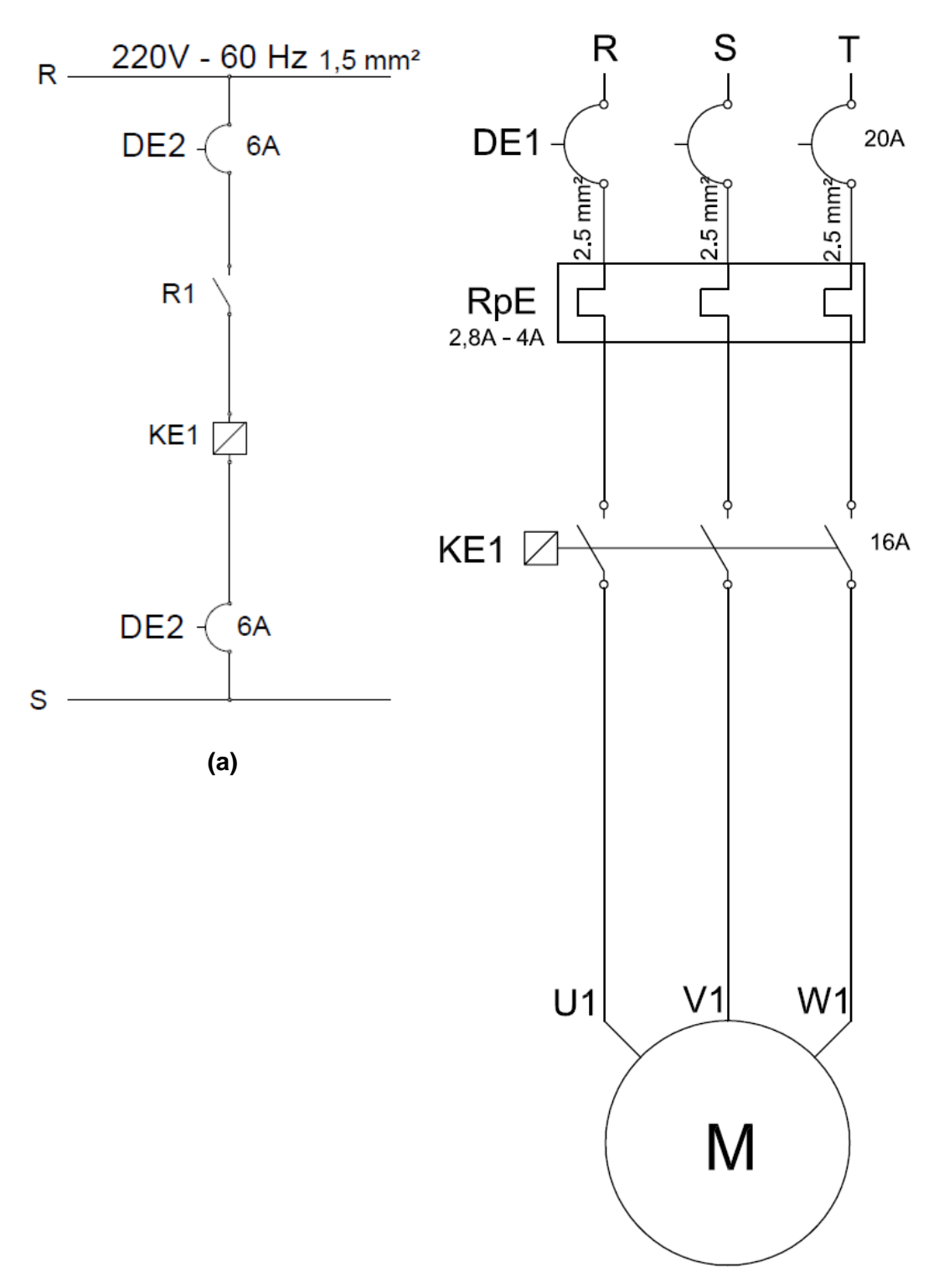

**APÊNDICE E – Partida Direta (a) Diagrama de comando. (b) Diagrama de força**

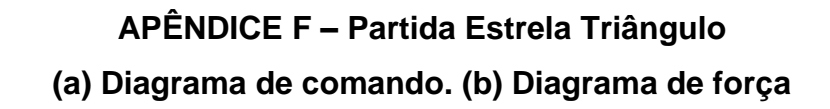

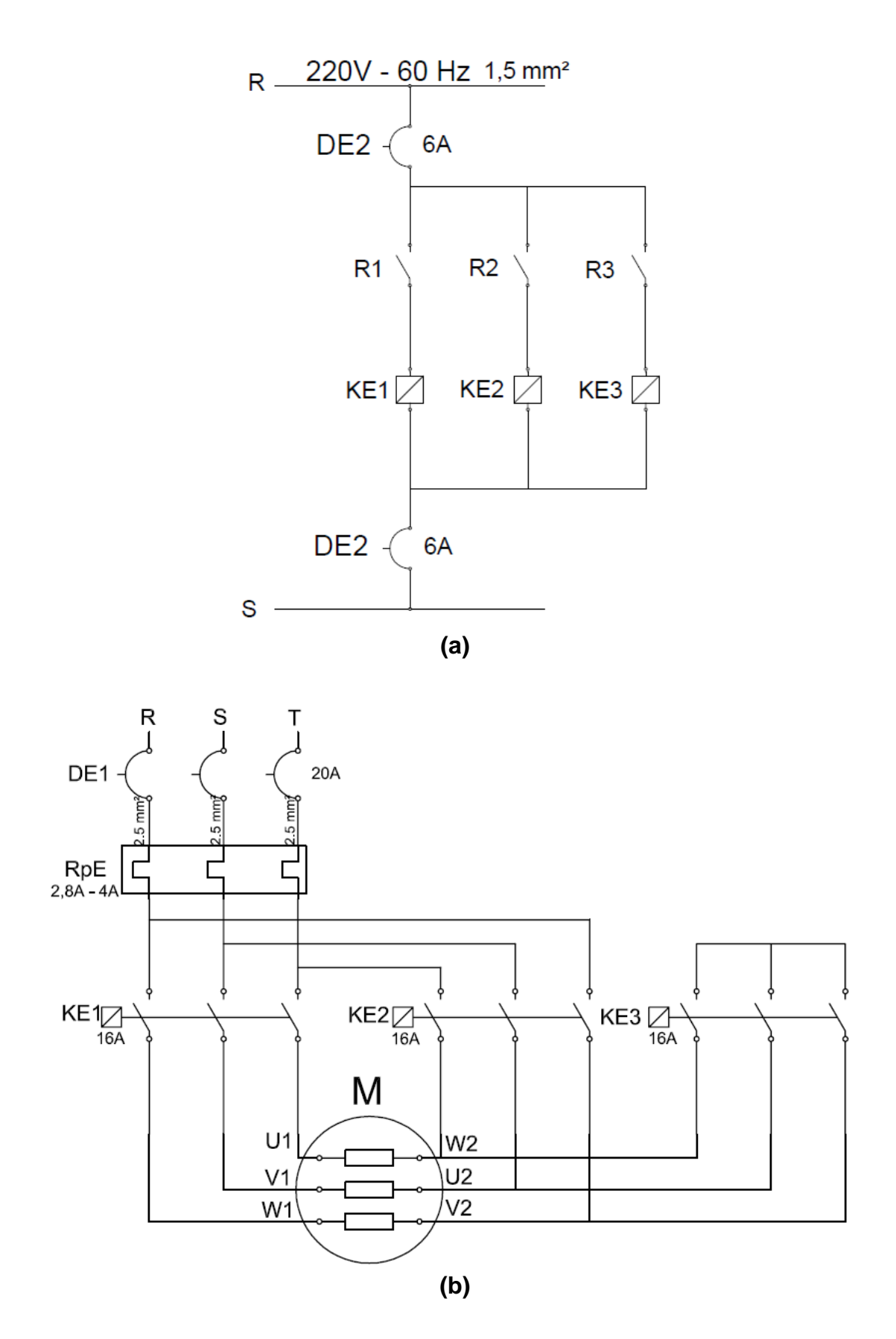

**APÊNDICE G – Partida Compensada (a) Diagrama de comando. (b) Diagrama de força**

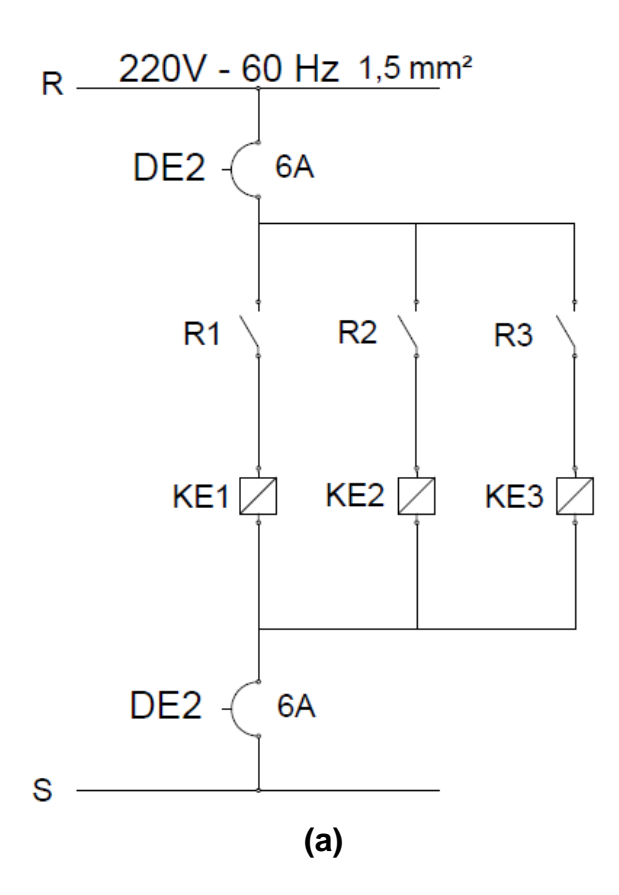

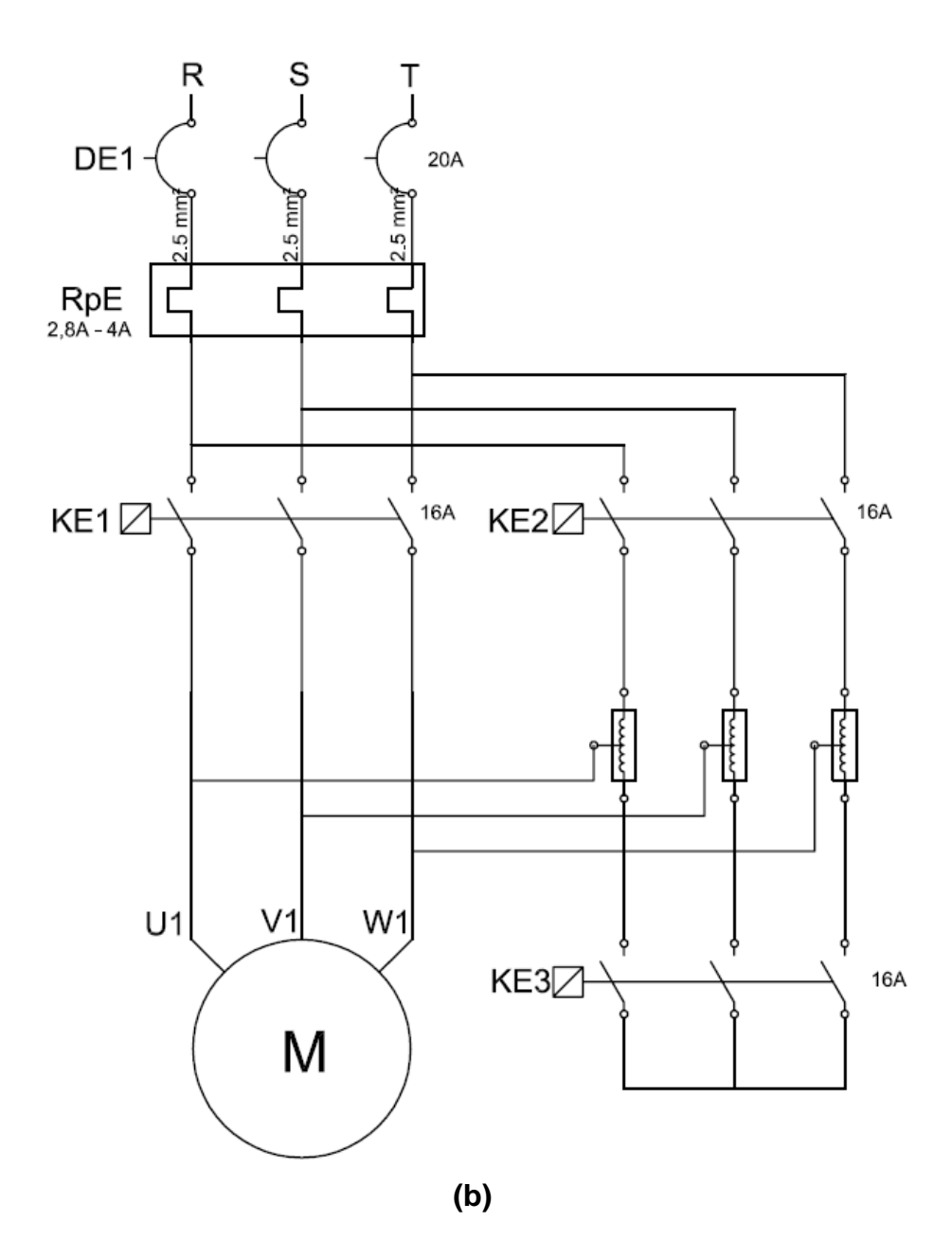

# **APÊNDICE H – Força da Partida com** *Soft Starter* **(a) Diagrama de comando. (b) Diagrama de força**

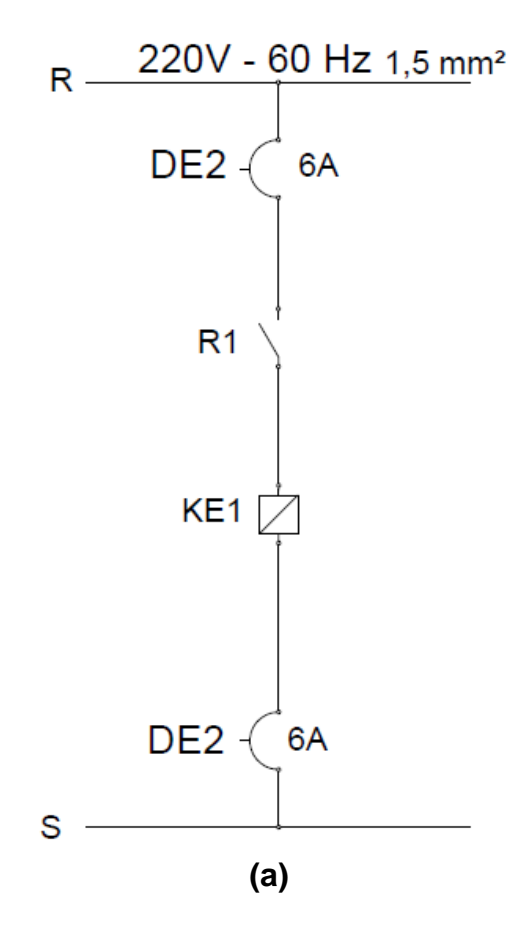
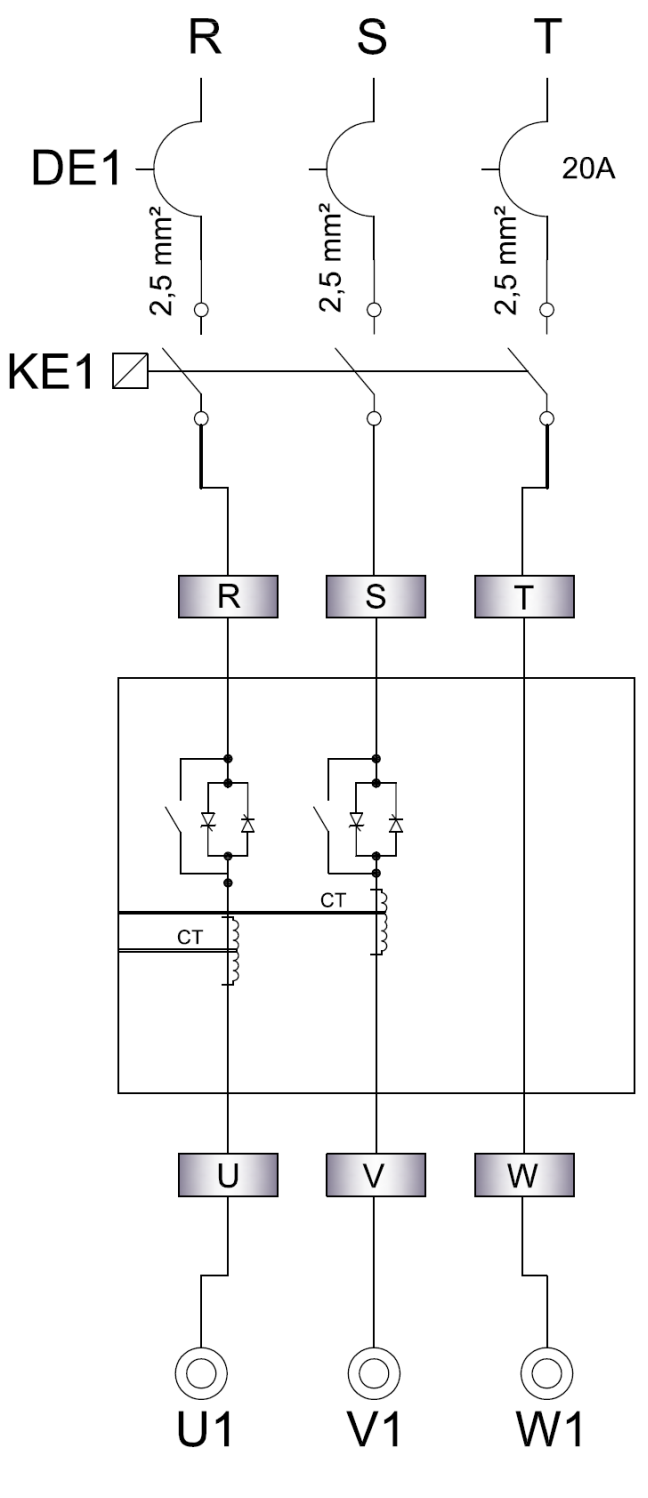

 $(b)$ 

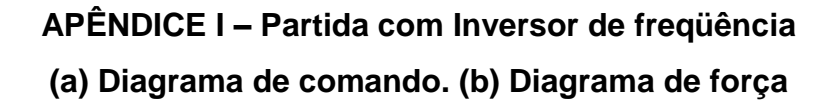

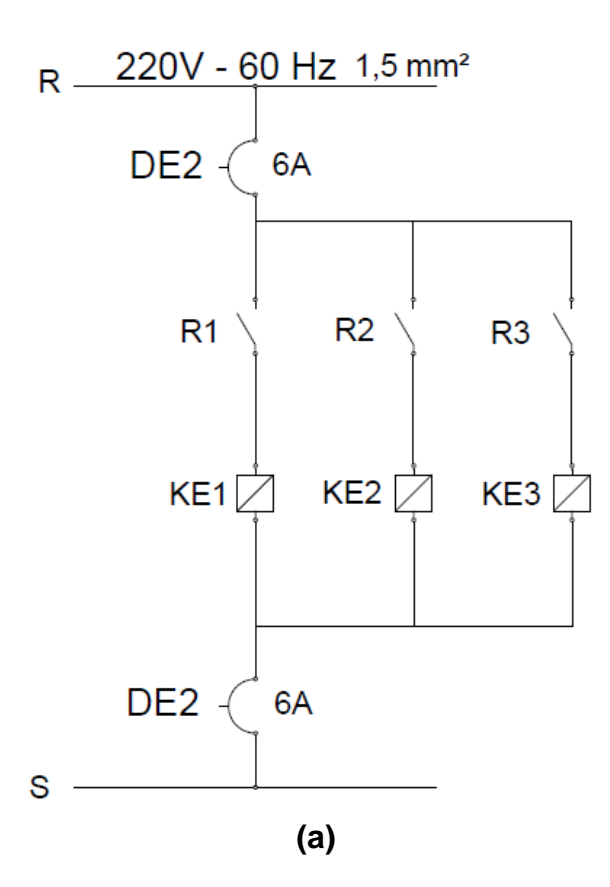

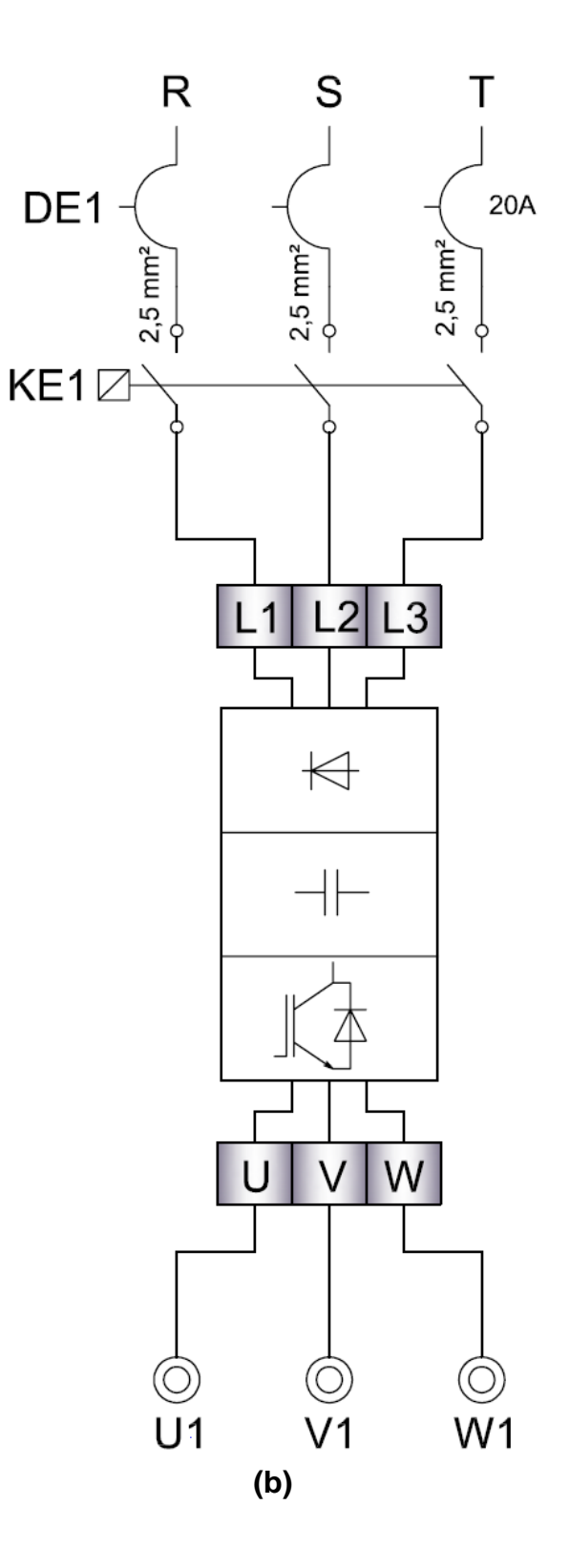

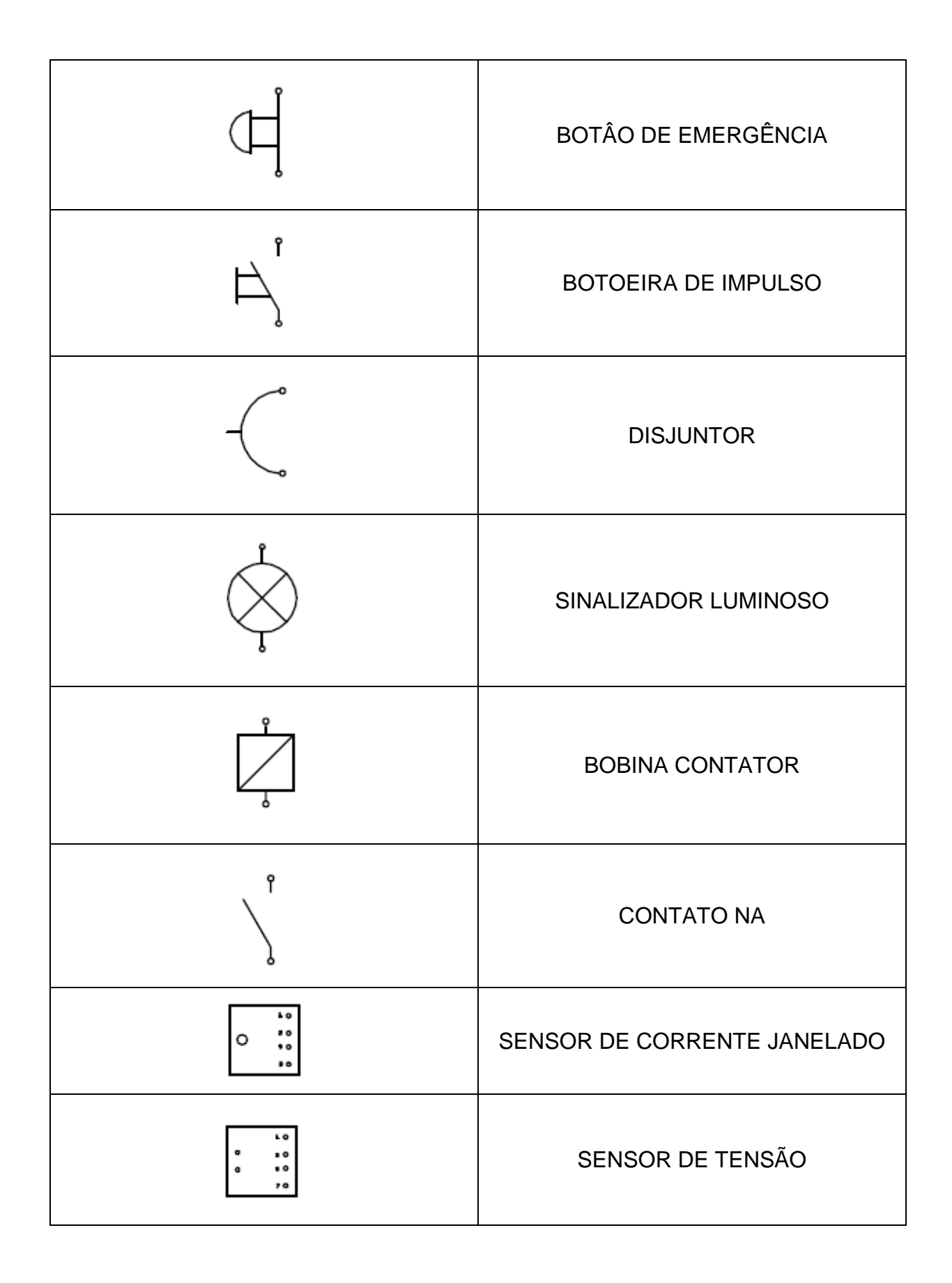

APÊNDICE J - Simbologia Utilizada nos Diagramas Elétricos

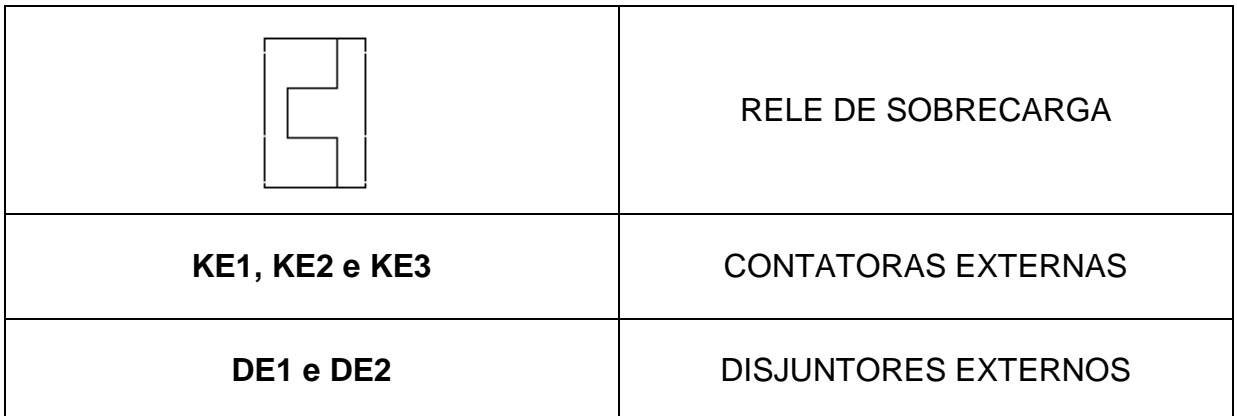